# **Инструкция по эксплуатации и обслуживанию**

# **СОДЕРЖАНИЕ**

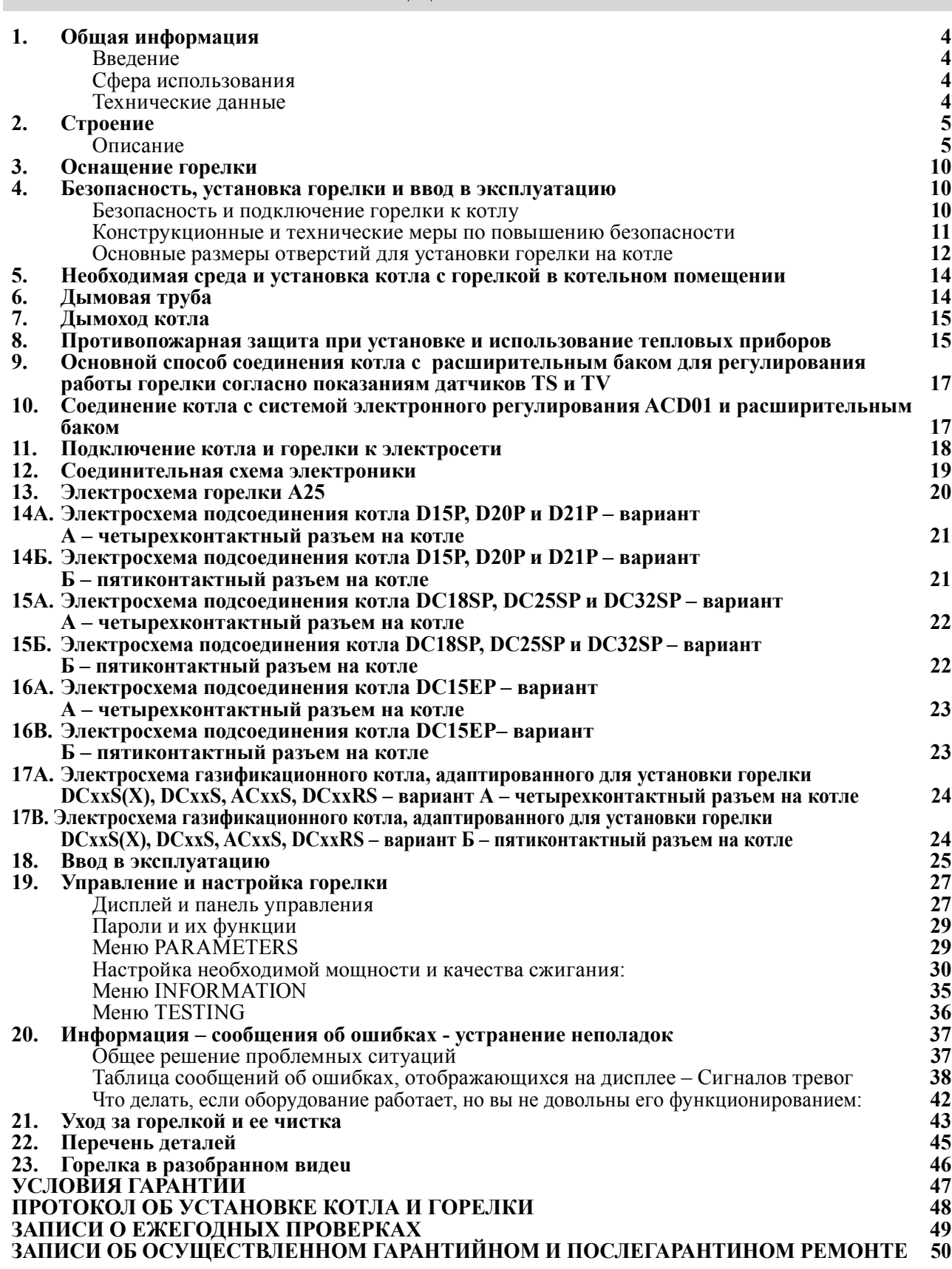

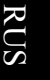

# **1. Общая информация**

**ЗАМЕЧАНИЕ** - Перед включением горелки необходимо детально ознакомиться со всеми предписаниями, изложенными в данной инструкции. Производитель не несет ответственности за ущерб, нанесенный в результате обслуживания, текущего ремонта или неверной настройки мощности горелки, ведущих к тепловой перегрузке оборудования.

#### **Введение**

Настоящая инструкция предназначается для всех пользователей и содержит информацию, необходимую для монтажа, подключения, текущего ремонта и безопасной эксплуатации горелкиu.

Рекомендуемуделитьособоевниманиеправиламбезопасности. Вмешательство, требующее изъятия некоторых деталей, должно осуществляться исключительно квалифицированными и авторизованнымиспециалистами. Ремонтныеработыинастройки, неописанные винструкции, осуществлять не следует.

#### **Сфера использования**

Горелка предназначена для специализированных котлов ATMOS D15P, D20P, D21P, DC15EP, DC18SP, DC25SP, DC32SP и газификационных котлов, адоптированных для установки пеллетной горелки в области верхних дверец, оснащенных вытяжным вентилятором мощностью 40 кВт типа DCxxS(X), DCxxRS, CxxS и ACxxS.

#### **Технические данные**

#### **Наименование: ATMOS A25**

**Предусмотренное топливо:** качественные древесные пеллеты (белые) диаметром от 6 до 8 мм, длиной от 5 до 25 мм и теплотворной способностью 16-19 МДж/кг-1

**Номинальная потребляемая тепловая мощность горелки:** 24 кВт

**Минимальная потребляемая тепловая мощность горелки:** 5 кВт

**Максимальная потребляемая тепловая мощность горелки:** 30 кВт

**Максимальная площадь нагрева котла, где может быть установлена горелка:** 3м<sup>2</sup>

**Бункер для топлива:** не входит в предмет поставки

**Подача топлива:** при помощи наружного шнекового транспортера – не входит в предмет поставки

**Управление горелкой:**припомощимодуля электронногорегулированияАС07, управляющего работой наружного транспортера, двух спиралей розжига и вентилятора в соответствии с требованиями котла и системы отопления. Защита электронного модуля обеспечивается при помощипредохранительноготермостатакотла, предохранительноготермостатавместезагрузки пеллет в горелку, датчика оборотов вентилятора и фотокамеры для отслеживания пламени. Сигнал о работе горелки поступает на дисплей модуля электронного регулирования.

**Питание:** 230 В (V) / 50 Гц (Hz)

**Максимальная потребляемая мощность при включении одного сердечника:** 522 Вт стандартная настройка

**Максимальная потребляемая мощность при включении двух сердечников:** 1042 Вт специальные функции **Средняя потребляемаямощность в случае эксплуатации при номинальной потребляемой тепловой мощности:** 42 Вт **Средняяпотребляемаямощность в случае эксплуатацииприминимальнойпотребляемой тепловой мощности:** 22 Вт **Средняя потребляемая мощность в аварийном режиме:** 3,3 Вт **Предусмотренная электрозащита горелки с котлом:** 6,3 A **Уровень акустического давления (шум):** 54 дБ **Масса горелки:** 15 кг **Габариты горелки ШхВхГл:** 25 x 47 x 55 см **Минимальные размеры камеры сгорания:** диаметр/ширина = 400 мм, длина/глубина = 400 мм

**Минимальный объем зольника котла:**должен соответствовать эксплуатации при номинальной мощности в течение не менее одной недели (мин. 2 л)

**Минимальное пониженное давление в камере сгорания котла:** 2 Па

**Минимальная защита от случайного открытия камеры сгорания котла (дверец):** при помощи предохранительного болта

# **2. Строение**

#### **Описание**

Отопление пеллетами при помощи пеллетной горелки ATMOS A25 во многом похоже на отопление при помощи природного газа илимасла. Разница, однако, заключается в том, что при сжигании пеллет образуется определенное количество золы, которую, ввиду формы горелки и котла, необходимо по прошествии некоторого времени устранить, чтобы не произошло ухудшения эффективности работы, и не были нарушены функции горелки.

Стандартная пеллетная горелка ATMOS A25 поставляется с функцией автоматического розжига топлива. Комплект, в состав которого входят горелка, наружный транспортер и бункер для топлива, работает в ходе эксплуатации полностью автоматически и управляется посредством электронного регулирования при помощи датчика пламени (фотокамеры). **В корпусе горелки топливо и воздух сгорания дозируются таким образом, чтобы топливо сжигалось с максимальной эффективностью и не загрязняло окружающую среду.**

Для топки следует использовать только качественные пеллеты диаметром от 6 до 8 мм длиной от 5 до 25 мм. **Качественными считаются пеллеты, изготовленные из мягкого дерева без коры, т.е. «белые» пеллеты.**

Устранение золы из горелки, как правило, осуществляется через открытые дверцы котла один раз за 7 – 30 дней по необходимости. Один раз в год рекомендуем осуществить тщательную очистку горелки изнутри, для чего необходимо вынуть горелку из котла. Для идеальной очистки камеры сгорания (чаши) горелки можно использовать специальный пылесос или черпак.

Горелка состоит из следующих частей:

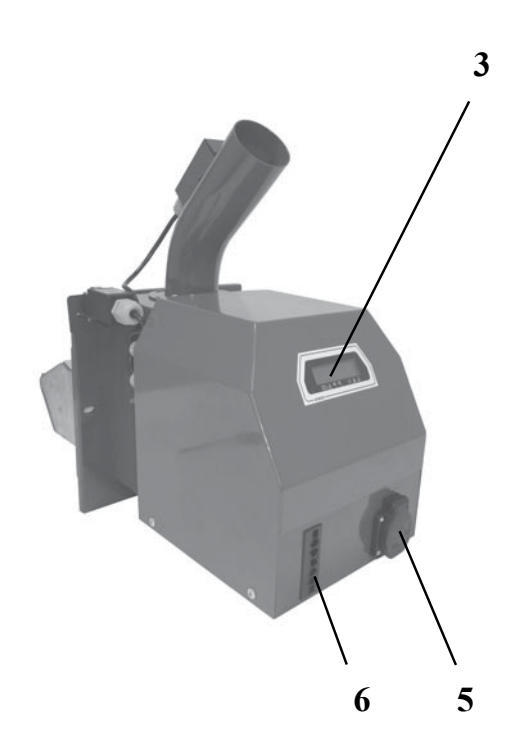

- 1 концевой включатель
- 2 предохранительный термостат 95°С
- 3 дисплей электронного модуля горелки

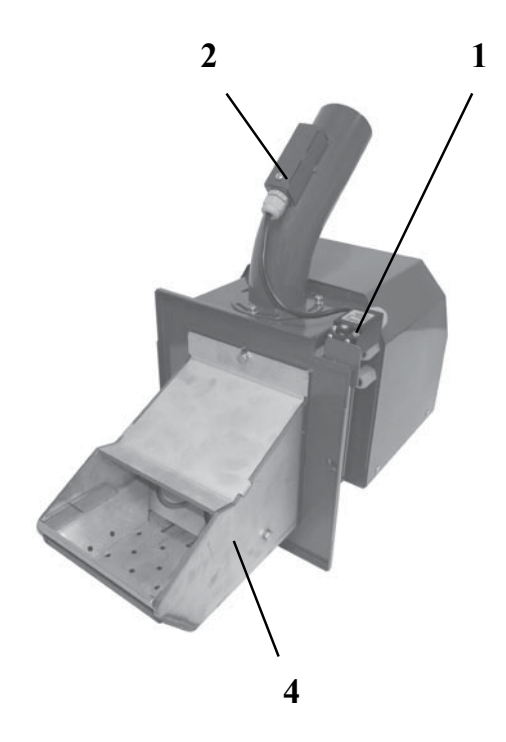

- 4 камера сгорания (сопло) горелки
- 5 розетка для наружного транспортера
- 6 разъем для соединительного кабеля между котлом и горелкой

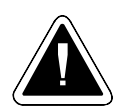

**ВНИМАНИЕ** - Для горелки А25 предназначены транспортеры с безваловой спиралью DA 1500 длиной 1,5 м, DA 2000 длиной 2 м и транспортер DA 2500 длиной 2,5 м, каждый из них диаметром 75 мм. При использовании иного, более мощного транспортера, например DRA длиной 4 или 5 м, необходимо изменить разъем на кабеле транспортера и уменьшить мощность транспортера при помощи параметров Т4 и Т6 (Т4 – уменьшить, Т6 - увеличить).

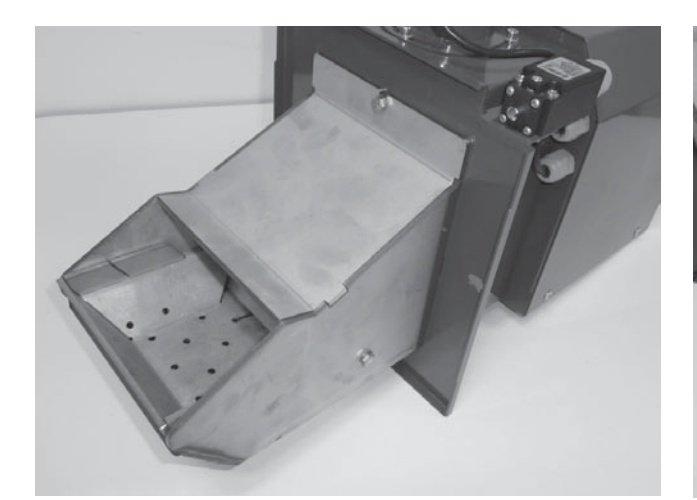

*Рис. 1 – сопло горелки*

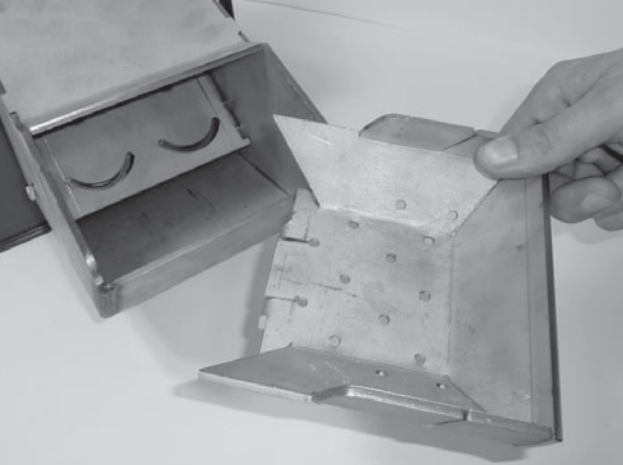

*Рис. 2 съемная камера сгорания – необходима регулярная чистка*

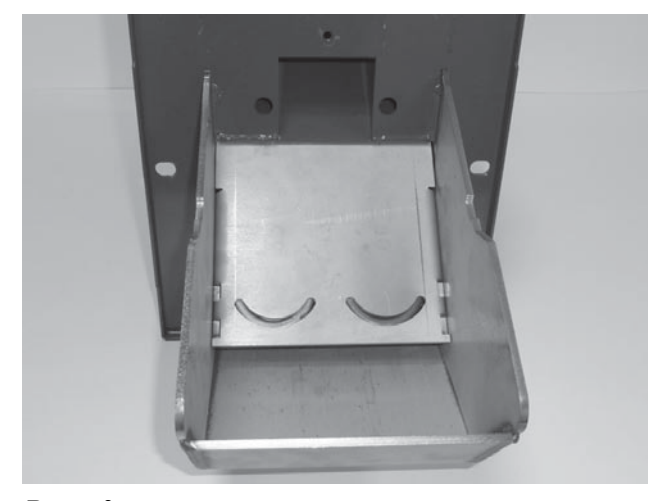

*Рис. 3 – открытая камера сгорания с отверстиями, за которыми находятся спирали розжига*

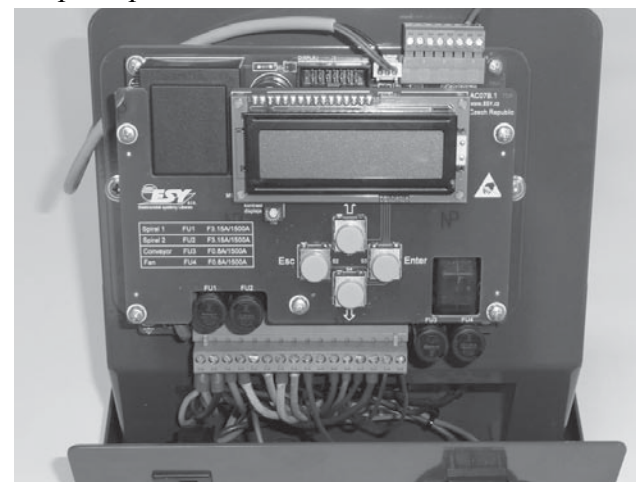

*Рис. 5. – электронный модуль управления с кнопками, нижняя клеммная коробка (1-18), верхняя клеммная коробка для подсоединения датчиков TS (позиция 3 и 4) и TV(позиция 6 и 7)*

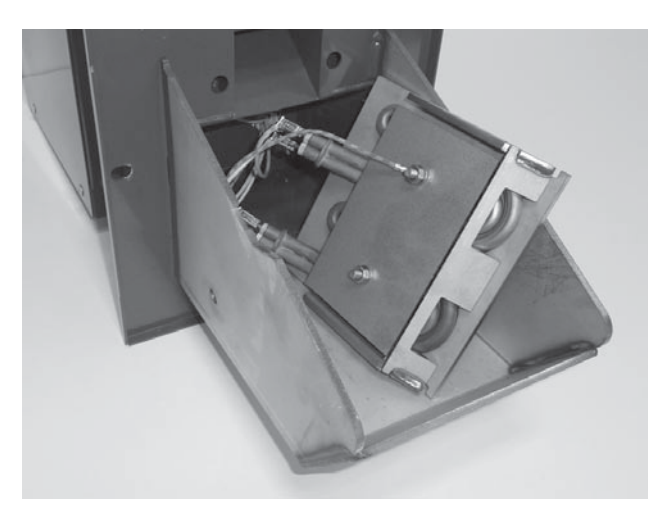

*Рис. 4. – снятая панель со спиралями розжига*

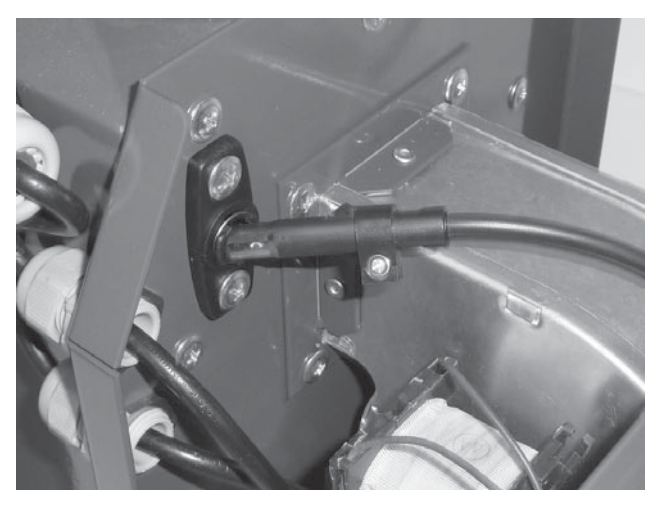

*Рис. 6 – фотоэлемент – обратите внимание на правильную ориентировку – рекомендуем осуществлять очистку не реже одного раза в год*

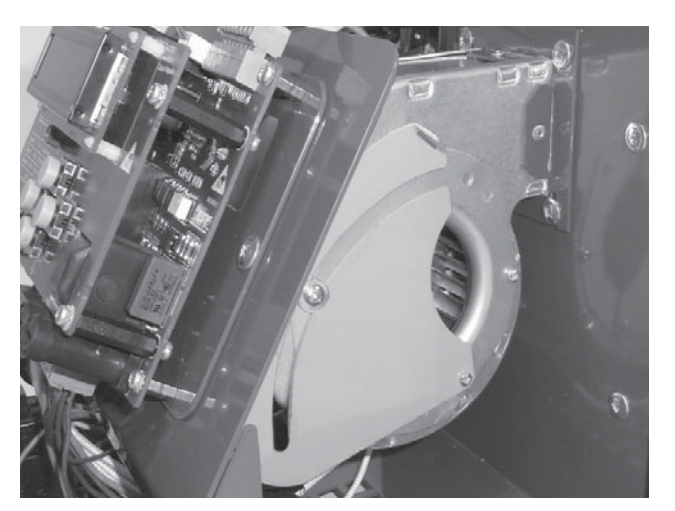

*Рис. 7. Вентилятор горелки с воздушным клапаном*

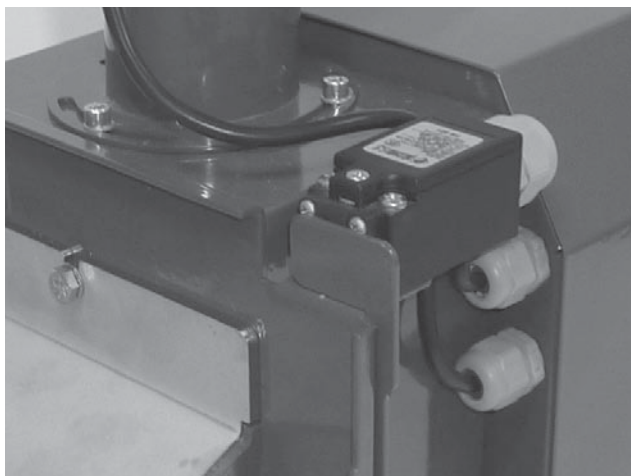

*Рис. 8. – концевой выключатель со специальным упором*

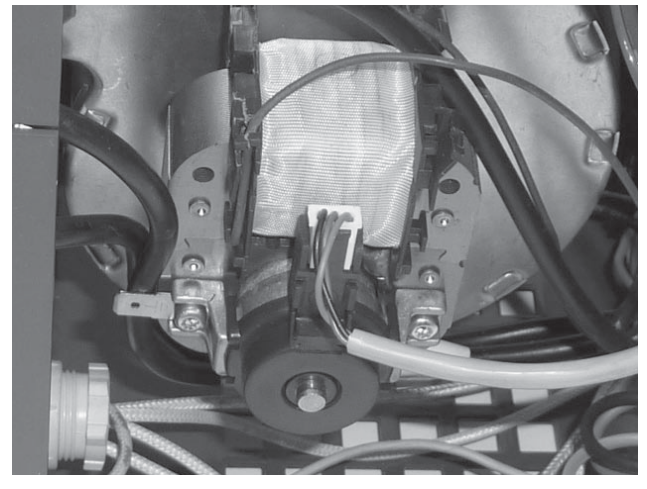

*Рис. 9. Датчик оборотов вентилятора*

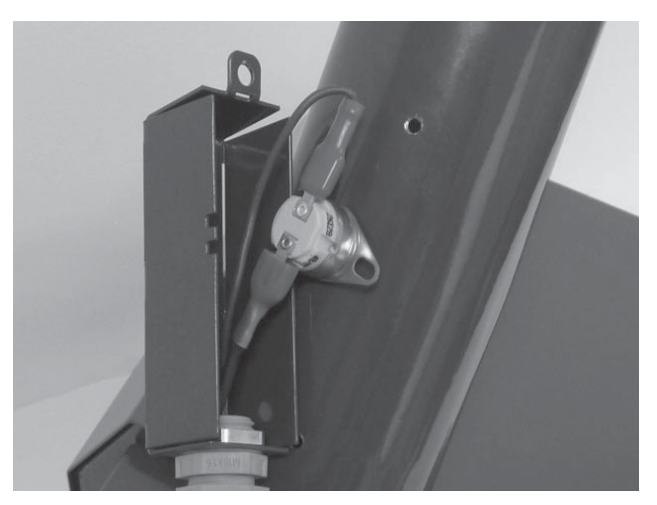

*Рис. 10 предохранительный термостат на трубке для подачи пеллет 95°С*

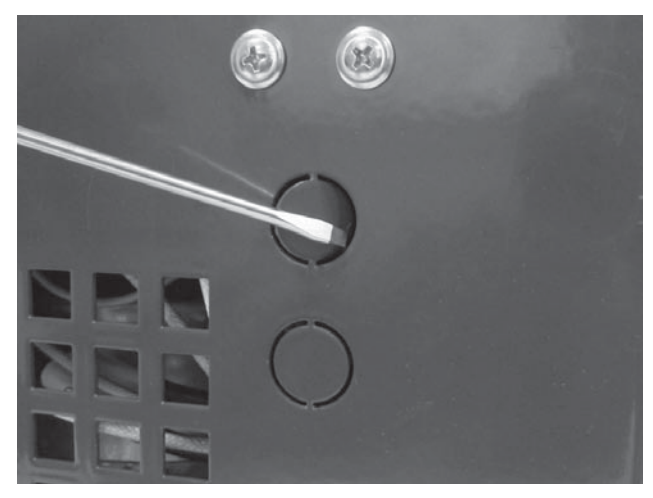

*Рис. 11 – закрытые отверстия для установки датчиков температуры TS и TV*

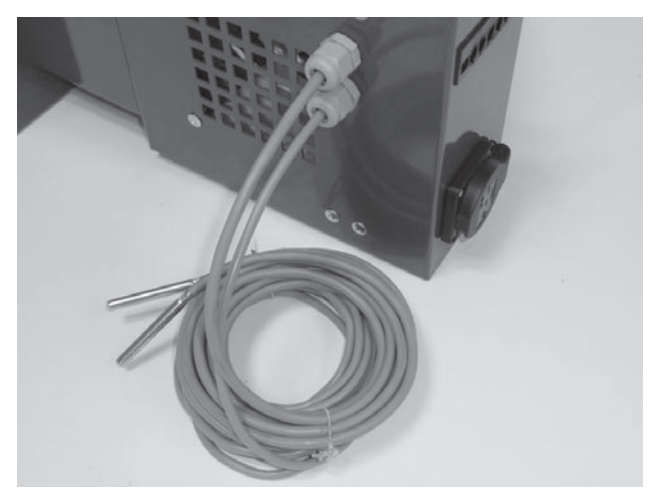

*Рис. 12 – горелка с проходными втулками и датчиками температуры TS и TV (не входят в предмет поставки). Необходимо докупить комплект AS25 или датчики в отдельности.*

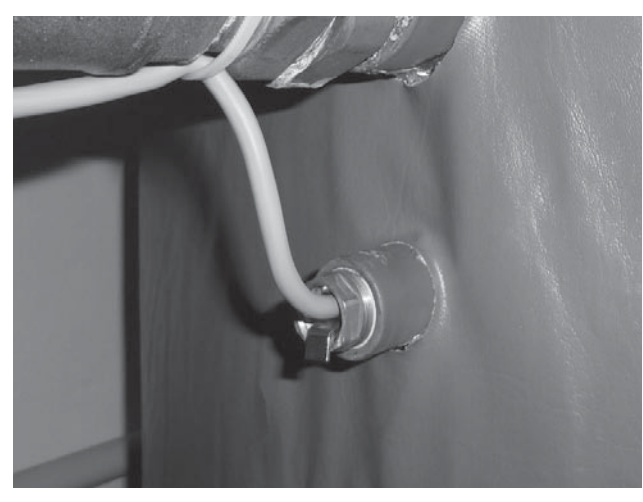

*Рис. 13 – датчик температуры воды, установленный в отверстии расширительного бака (TV и TS)*

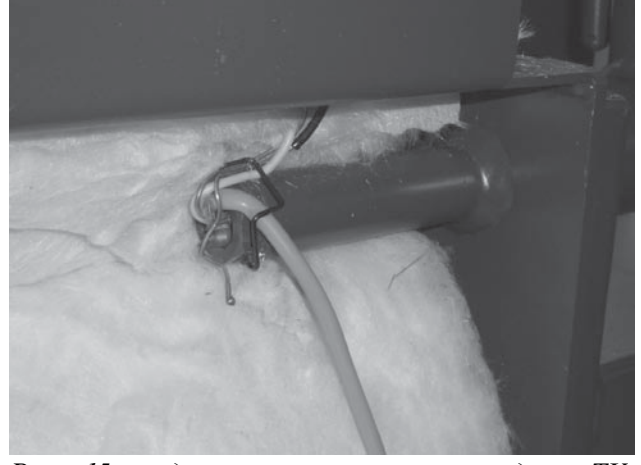

*Рис. 15 – датчик температуры воды TV, установленный в отверстии котла DCxxSP(EP) или котла с горелкой в верхних дверцах DCxxS(X), CxxS, ACxxS, DCxxRS*

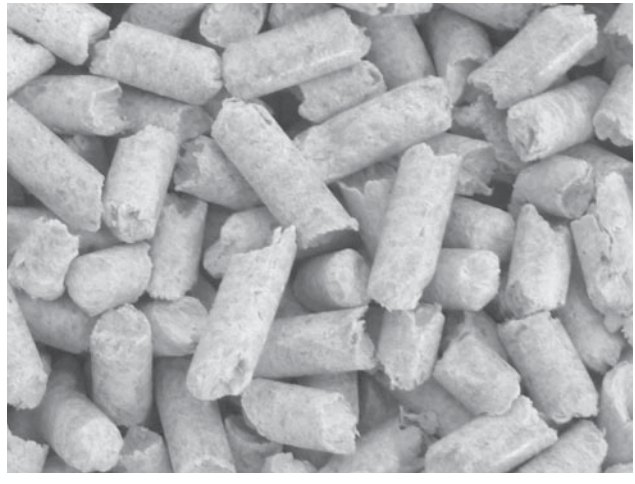

*Рис. 17 – качественные древесные пеллеты – белые без черных вкраплений (коры)*

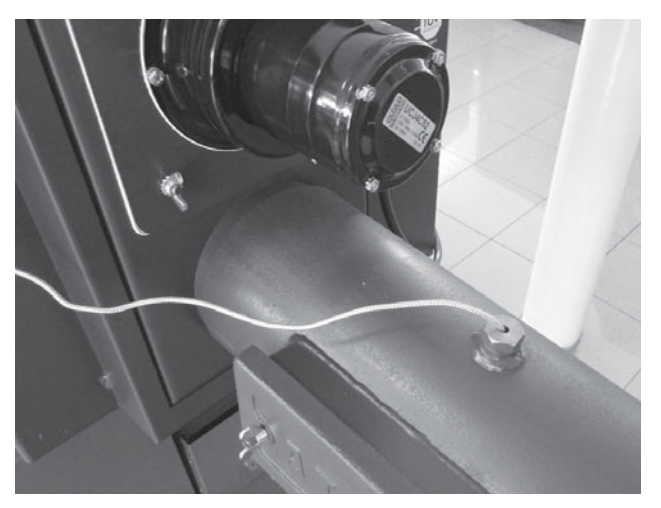

*Рис. 14 – датчик температуры дымовых газов TS, установленный в отверстии дымохода*

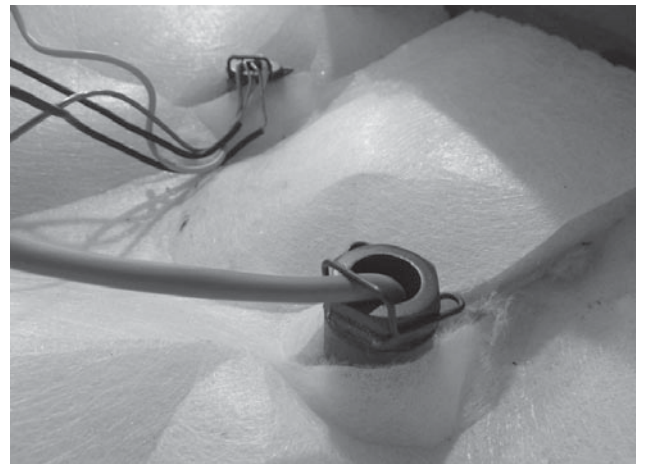

*Рис. 16 – датчик температуры воды TV, установленный в отверстии котла, тип DxxP*

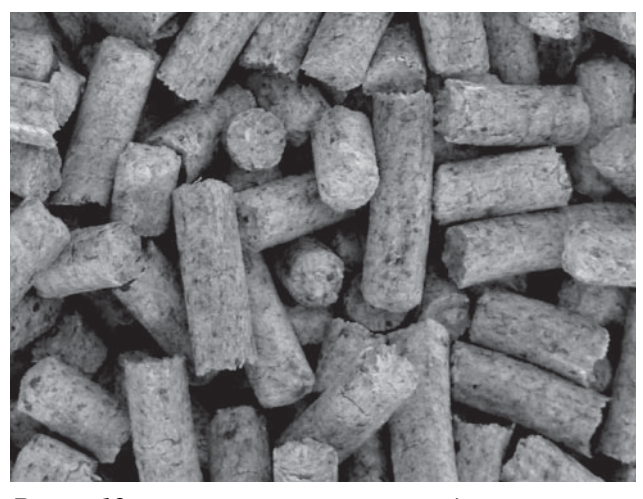

*Рис. 18 – некачественные древесные пеллеты –темные, с примесью коры (с черными вкраплениями)*

# **3. Оснащение горелки**

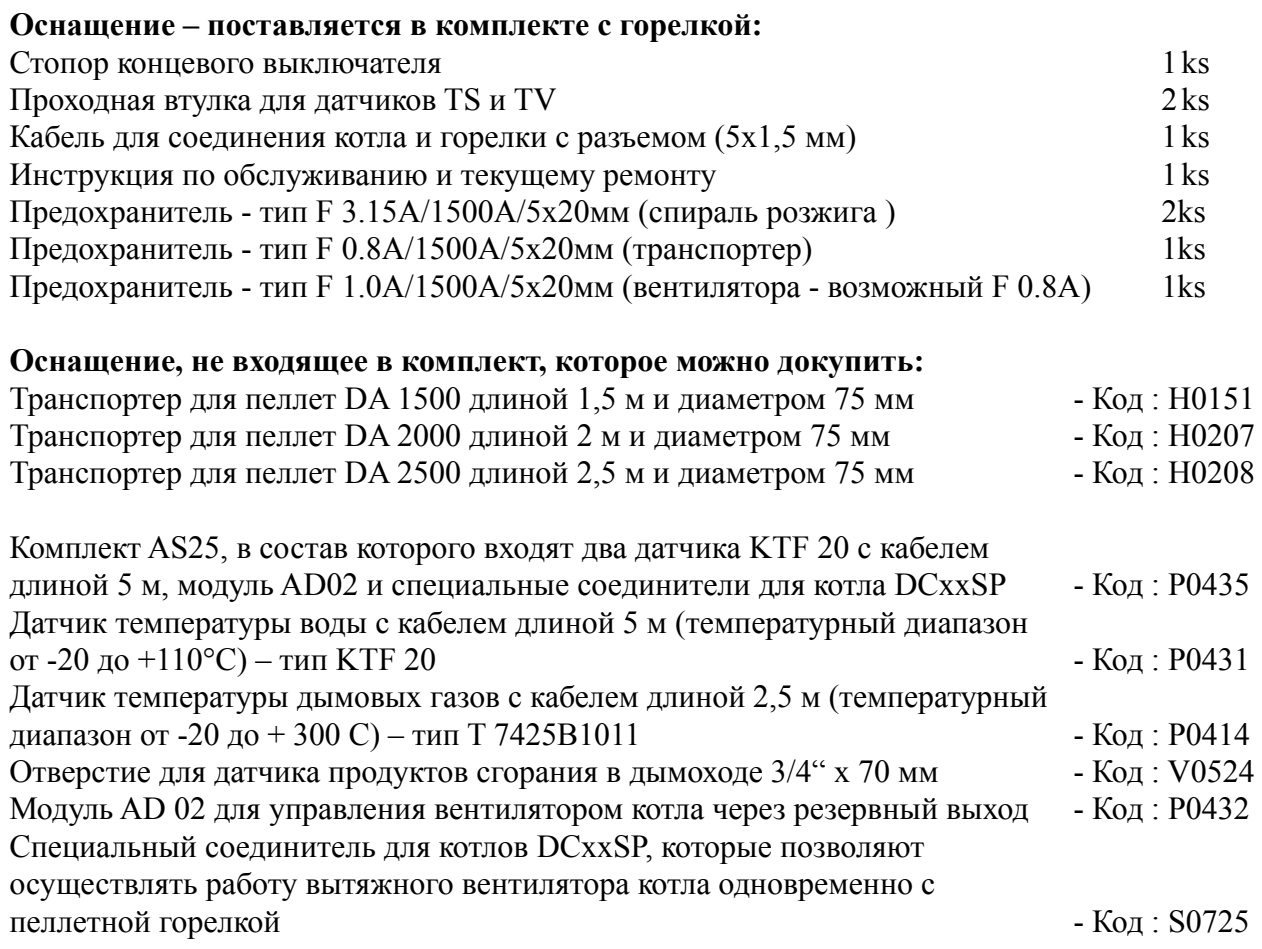

# **4. Безопасность, установка горелки и ввод в эксплуатацию**

#### **Безопасность и подключение горелки к котлу**

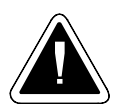

**ЗАМЕЧАНИЕ** - перед включением горелки необходимо подробно ознакомиться со всеми предписаниями настоящей инструкции. Также необходимо соблюдать все общие правила техники безопасности, применимые к работе с отопительным оборудованием, согласно действующему законодательству.

- Помещение, где будет установлено оборудование, должно соответствовать всем пожарным требованиям, согласно действующим стандартам и законам
- Оборудование необходимо разместить таким образом, чтобы было достаточно места для чистки и устранения пепла не только из горелки, но и из котла, дымохода и дымовой трубы..
- При установке горелки на котле необходимо использовать уплотнительный шнур, мягкий уплотнитель «Сибрал» или прочий изоляционный или уплотнительный материал, чтобы не допустить утечки дымовых газов из горелки и воспрепятствовать их попаданию в

помещение котельной. Под одной из гаек, при помощи которой горелка фиксируется к котлу, должна быть установлена **СПЕЦИАЛЬНАЯ ЖЕСТЯНАЯ ДЕТАЛЬ – СТОПОР КОНЦЕВОГО ВЫКЛЮЧАТЕЛЯ**. Она служит для прижатия концевого выключателя, который обеспечивает правильное расположение горелки на котле. Об это мере предосторожности ни в коем случае нельзя забывать, так как она имеет прямое отношение к пожарной безопасности.

- Соединение между горелкой и котлом должно быть надлежащим образом затянуто, чтобы не произошло утечки дымовых газов и их попадания в помещение котельной.
- При установке необходимо также проследить за тем, чтобы пеллеты свободно спадали по шлангу в горелку. Соединения между шлангом, горелкой и транспортером также должны быть соответствующим образом затянуты.

#### **Конструкционные и технические меры по повышению безопасности**

- Процесс розжига и сжигания управляется при помощи электронного регулирования посредствомдатчикапламени – фотокамеры. Вслучае еслифотокамера в ходе эксплуатации не зарегистрирует достаточного пламени, горелка прекратит работу.
- Модуль электронного регулирования отслеживает обороты вентилятора горелки, и при каких-либо проблемах вентилятора эксплуатация горелки будет автоматически прекращена.
- На каркасе горелки находится концевой выключатель и стопор концевого выключателя, который не позволит включить горелку, если горелка надлежащим образом не прикреплена к котлу (например, после чистки). Если при обычной эксплуатации горелки произойдет разъединение концевого выключателя, эксплуатация горелки будет автоматически прекращена. Если при запуске после двух попыток с подачей топлива и одной попытки без подачи топлива не произойдет возгорания пеллет, горелка автоматически прекратит работу.
- Если при обычной работе горелки в бункере закончатся пеллеты, горелка попробует снова включиться, а после этого прекратит работу. После добавки пеллет в бункер и их погрузки на транспортер для включения горелки необходимо выключить и включить выключатель горелки на панели котла.
- Гибкий прозрачный шланг между горелкой и наружным транспортером изготовлен из специального материала, который при высокой температуре плавится, и шланг превращается в пружину, которая отделит горелку от топливного бункера.
- **Предохранительный термостат**, размещенный на трубке для подачи топлива в горелку, прекратит работу горелки, если ее температура будет выше 95°С. Таким образом, он защищает горелку от возгорания пеллет на транспортере, а также от работыпри засоренном канале, отводящем дымовые газы из котла (например, не очищенный от пыли котел, дымоход и дымовая труба). Предохранительный термостат также остановит работу горелки в том случае, если в шланге между горелкой и транспортером образуется отверстие, через которое дымовые газы смогут проникнуть в помещение котельной.

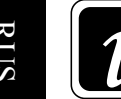

**ИНФОРМАЦИЯ** - В случае прекращения работы горелки и появления на дисплее горелки сообщения об ошибке (ALARM) необходимо незамедлительно выявить неполадку и устранить ее! Только после его устранения горелку можно снова использовать, для чего достаточно выключить и включить выключатель горелки, размещенный на панели котла.

#### **Основные размеры отверстий для установки горелки на котле**

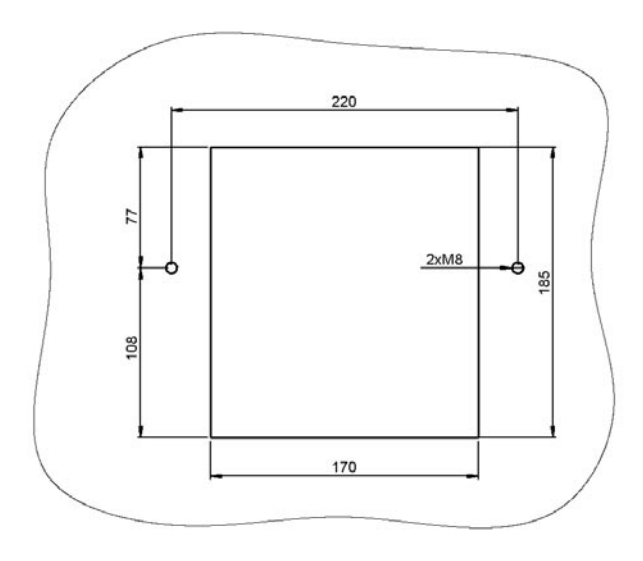

В комплекте с котлами D14P, D15P, D20P, D21P и D25P поставляется рамка с уплотнительным шнуром 18х32 мм.

При установке горелки на котлах DС15ЕР, DС18SР, DС25SР и DС32SР используется уплотнительный материал «Сибрал».

На газификационных котлах, адаптированных для работы с пеллетной горелкой, теперь используется новый уплотнительный шнур 16х16 мм. Старые версии таких котлов оснащались мягким уплотнителем «Сибрал», как и котлы DCxxSP.

# **Установка горелки и крышки на котле**

**Пеллетный котел D14P, D15P, D20P , D21P и D25P**

**Комбинированный котел для газификации дерева в сочетании с пеллетной горелкой DCxxSP (EP)**

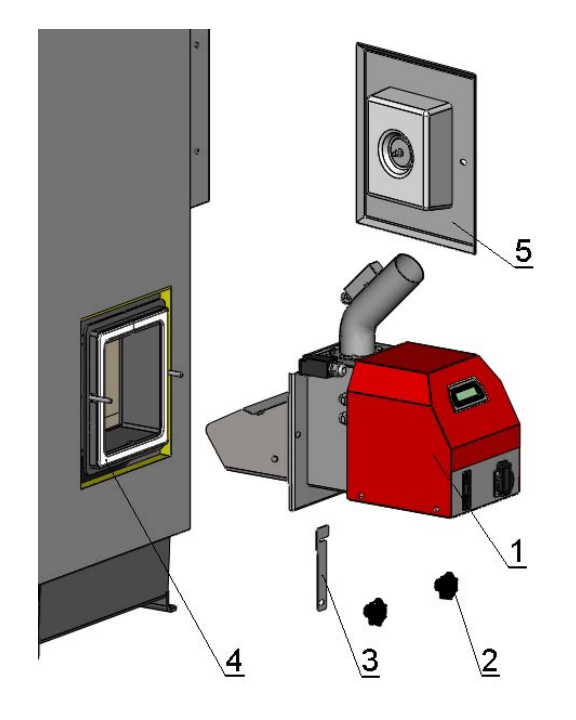

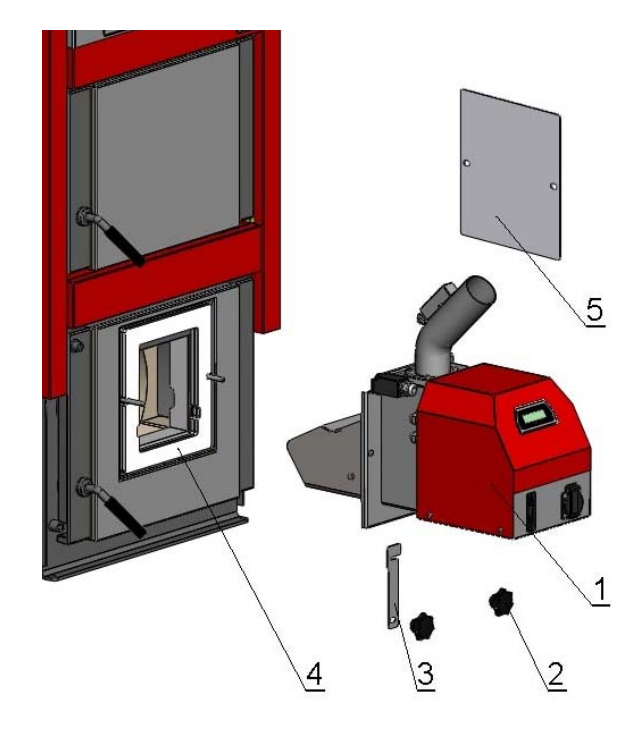

**Газификационный котел, адоптированный для установки горелки в верхних дверцах**

#### Обозначения:

- 1. Горелка А25
- 2. Декоративная гайка М8
- 3. Стопор концевого выключателя
- 4. Уплотнение
- 5. Крышка

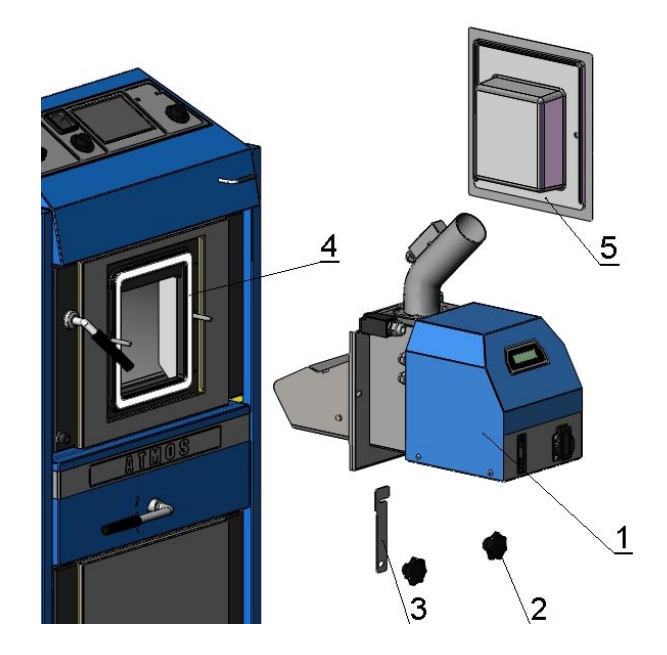

### **5. Необходимая среда и установка котла с горелкой в котельном помещении**

Котлы с пеллетной горелкой могут использоваться в «стандартной среде» АА5/АВ5 согласноČSN 3320001. Котлыдолжныбыть размещеныв котельной, куда поступает достаточно воздуха, необходимого для сжигания. Котлы запрещено устанавливать в жилых помещениях

(включая коридоры). Сечение отверстия для подачи воздуха сгорания в котельную для котла мощностью 5-45 кВт должно быть не меньше  $350 \text{ cm}^2$ .

- 1- Дымовая труба
- 2- Дымоход
- 3- Котел
- 4- Горелка А25
- 5- Наружный транспортер
- 6- Бункер (500л)

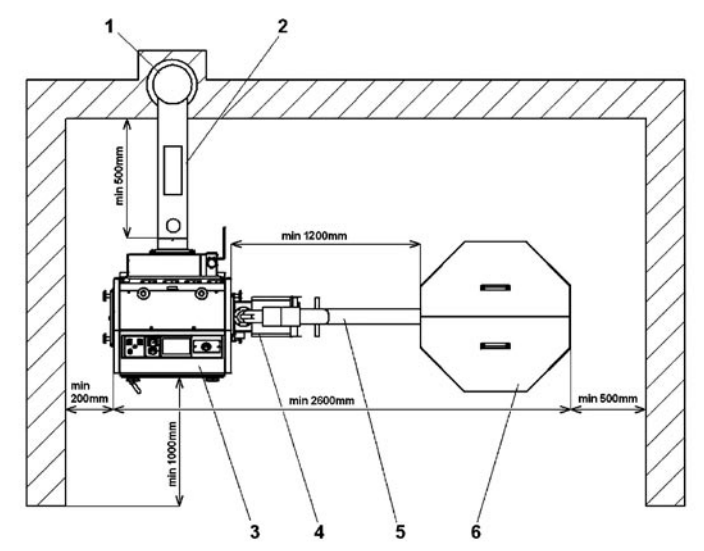

# **6. Дымовая труба**

**Присоединение котла с горелкой к отдушнику дымовой трубы должно осуществляться с согласиясоответствующейинстанции.**Отдушникдымовойтрубыдолженобеспечиватьдостаточную тягу и хорошо отводить дымовые газы на улицу при любом допустимом варианте эксплуатации. Для правильного функционирования котла необходимо, чтобы сам отдушник был правильного размера, так как от тяги в нем зависит сжигание, мощность и жизненный срок котла. Тяга в дымовой трубе напрямую зависит от ее диаметра, высоты и гладкости внутренней стенки. В дымовую трубу, к которой подсоединен котел, не может быть выведен иной прибор. **Диаметр дымовой трубы должен быть не меньше диаметра выводящего канала котла (мин. 150 мм).** Тяга в дымовой трубе должна достигать предусмотренных величин (см. технические данные, в инструкции к котлу). Однако она не должна быть слишком сильной, чтобы снизилась мощность котла, и не нарушился процесс сжигания в нем (не прерывалось горение). В случае сильной тяги установите в дымоходе между котлом и дымовой трубой дроссельный клапан или ограничитель тяги.

Ориентировочные размеры сечения дымовой трубы:

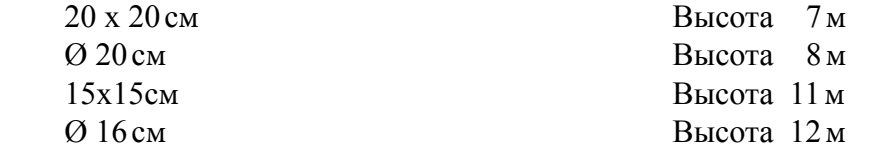

Точные размеры дымовой трубы определяются стандартом ČSN 73 4201.

 Предусмотренная тяга в дымовой трубе указана в разделе «Технические данные» в инструкции к конкретному котлу.

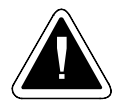

**ВНИМАНИЕ** - Тяга дымовой трубы должна быть при работе такой, чтобы в камере сгорания котла минимальное пониженное давление составляло 2 Па.

# **7. Дымоход котла**

Дымоход котла должен быть выведен в стояк дымовой трубы. Если котел невозможно подсоединить непосредственно к стояку, соответствующая насадка на дымоходе должна быть

как можно короче, однако **не длиннее 1 м**, не должна создавать дополнительную поверхность нагрева, **и должна подниматься к дымовой трубе**. Дымоходы должны быть механически прочными и герметичными, чтобы воспрепятствовать утечке дымовых газов, а также должна существовать возможность их чистки изнутри. Дымоходы не должны проходить через чужие квартиры или хозяйственные помещения. Внутреннее сечение дымохода не должно быть больше внутреннего сечения дымового канала, соединяющего котел с дымовой трубой, а в направлении дымовой трубы он не должен сужаться. В состав дымохода не должны входить поворотные колена. Способы реализации мест прохождения дымохода через конструкции из горючих материалов описаны в приложениях 2 и3 ČSN 061008. Они касаются, прежде всего, мобильных помещений, деревянных домиков и т.д.

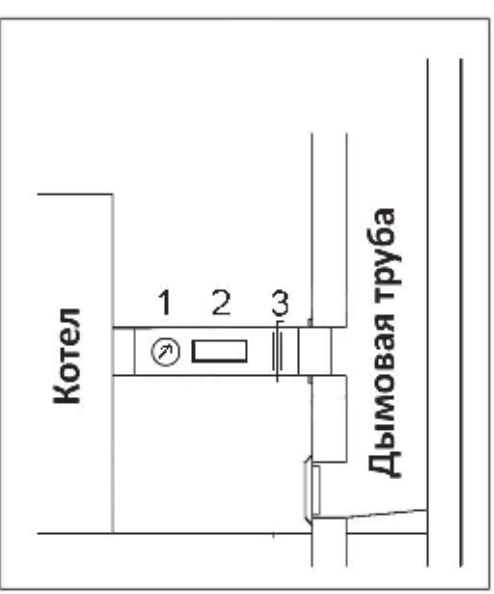

- **1 -** Термометр для измерения температуры дымовых газов
- **2 -** Отверстие для чистки
- **3 -** Дроссельный клапан (ограничитель тяги)

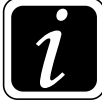

**ИНФОРМАЦИЯ** - Датчики TV и TS на аккумулирующем баке соединены непосредственно с горелкой. Модуль AD02 помещен под приборной панелью котла и соединен с клеммной коробкой котла, откуда он управляет вытяжным вентилятором котла. Модуль AD02 и два датчика с 5-метровым кабелем входят в комплект AS25, который не является предметом поставки.

# **8. Противопожарная защита при установке и использование тепловых приборов**

Выдержка из ČSN 061008 – Пожарная безопасность локальных приборов и источников тепла.

#### **Безопасное расстояние**

 При установке прибора необходимо соблюдать безопасное расстояние до строительных материалов, которое должно составлять неменее 200 мм. Данное расстояние действует для котлов и дымоходов, размещенных вблизи горючих материалов, относящихся к степени горючести В, С1 и С2 (степени горючести описаны в таблице №1). Безопасное расстояние (200 мм) необходимо удвоить, если котлы и дымоходы размещены вблизи горючих материалов, относящихся к степени горючести С3 (см. таб. №1). Безопасное расстояние необходимо удвоить и в том случае, когда

#### Инструкция по эксплуатации и обслуживанию - RUS

степень горючести материала не установлена. Безопасное расстояние можно уменьшить вдвое (100 мм) прииспользованиинегорючейтеплоизоляционнойпанели (асбестоваяпанель) толщиной не менее 5 мм, размещенной на расстоянии 25 мм от защищаемого горючего материала (горючая изоляция). Экранирующая панель или защитный экран (на защищаемом предмете) должен выходить за контуры котла, включая дымоход, с каждой стороны не менее чем на 150 мм, а над верхней поверхностью котла, как минимум, на 300 мм. Экранирующей панелью или защитным экраном также должны быть оснащены сантехнические приборы из горючих материалов, если соблюдение безопасного расстояние не представляется возможным (например, в мобильных помещениях, на дачах и т.д. – более подробно см. ČSN 061008). Безопасное расстояние должно соблюдаться и в случае складирования таких приборов вблизи котлов.

Если котлы установлены на полу из горючих материалов, они должны быть оснащены негорючей теплоизолирующей подставкой, выходящей за контуры котла со стороны загрузочного и зольного отверстия, как минимум, на 300 мм, по остальным сторонам не менее чем на 100 мм. В качестве негорючих теплоизоляционных подставок можно использовать любые материалы степени горючести А.

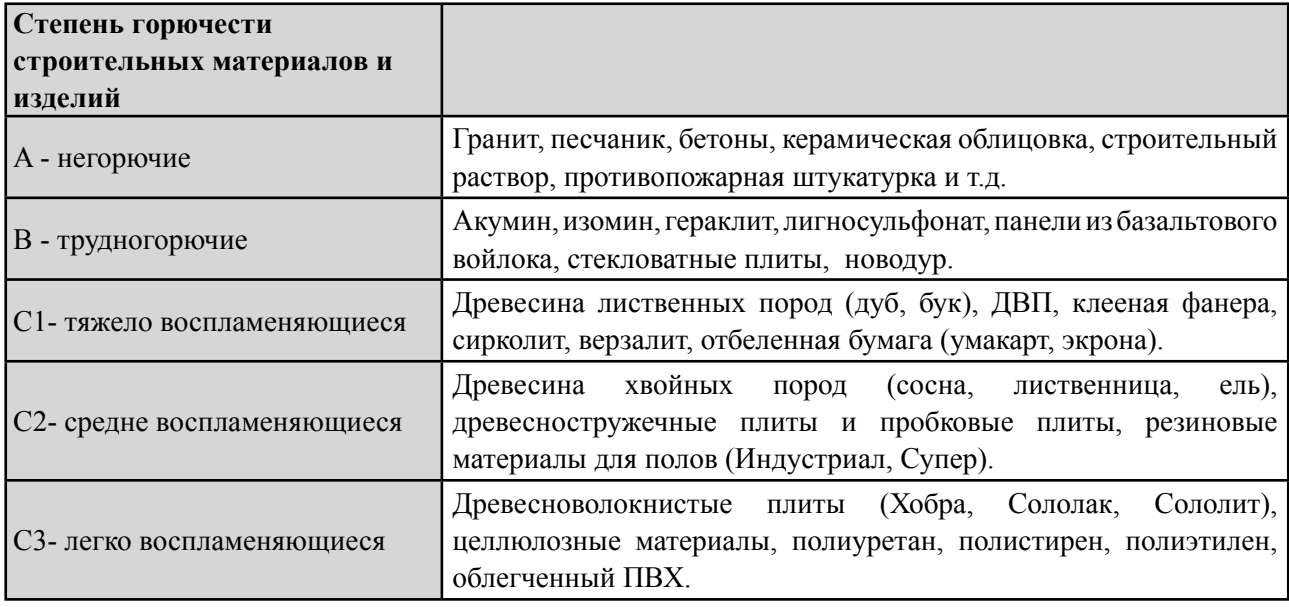

Таблица 1

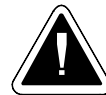

**ЗАМЕЧАНИЕ** - При условиях, ведущих к опасности утечки горючих газов или паров, и при работах, во время которых может возникнуть временная опасность пожара или взрыва (например, клейка линолеума, ПВХ и т.д.), котел должен быть вовремя отключен до возникновения опасности. **На горелку и котел, а также на расстоянии меньше безопасного, не разрешается класть предметы из горючих материалов (более см. ČSN ЕN 13501-1).** Проще говоря, не кладите рядом с котлом какие-либо вещи, которые могли бы легко загореться.

# **9. Основной способ соединения котла с расширительным баком для регулирования работы горелки согласно показаниям датчиков TS и TV**

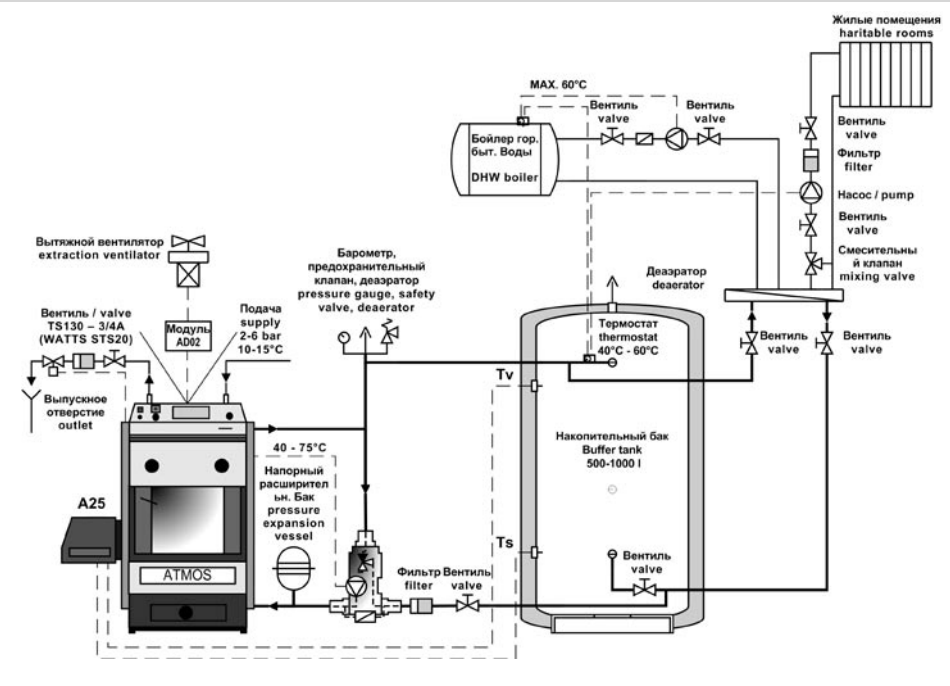

**INFO** - Датчики TV и TS на аккумулирующем баке соединены непосредственно с горелкой. Модуль AD02 помещен под приборной панелью котла и соединен с клеммной коробкой котла, откуда он управляет вытяжным вентилятором котла. Модуль AD02 и два датчика с 5-метровым кабелем входят в комплект AS 25, который не является предметом поставки. Параметры  $S6 = 4$  и  $S15 = 2$ .

# **10. Соединение котла с системой электронного регулирования ACD01 и расширительным баком**

 $\tilde{\mathcal{U}}$ 

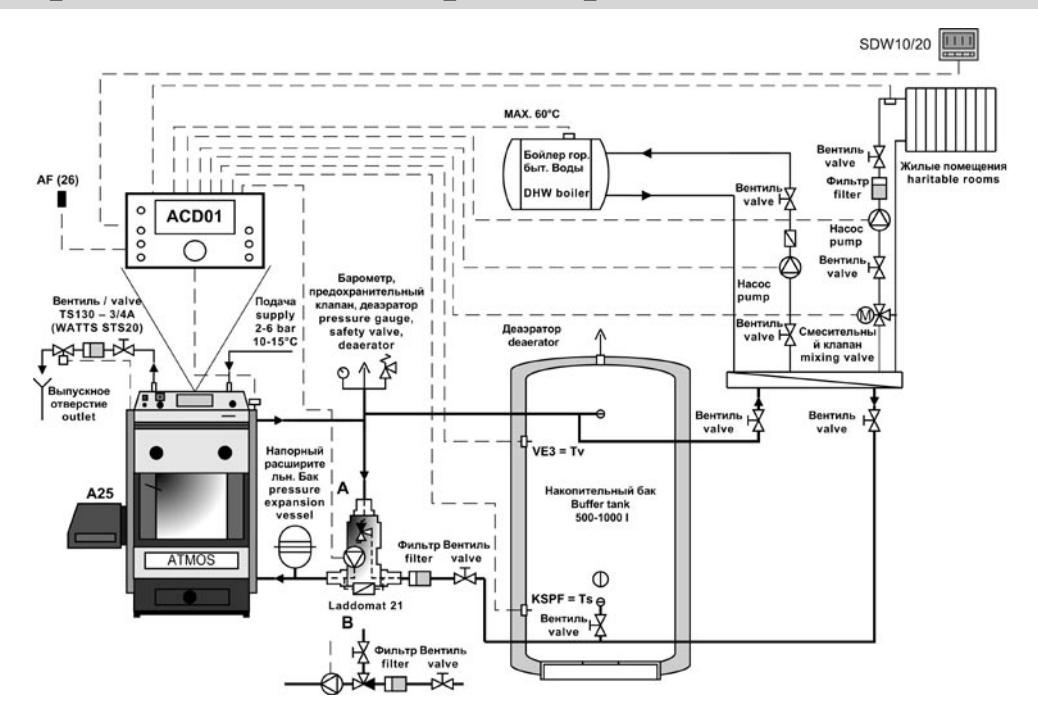

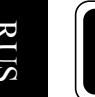

**ИНФОРМАЦИЯ** - в случае электронного регулирования ACD 01 не устанавливайте комплект AS25. Работа горелки и вентилятора управляется непосредственно через модуль регулирования ACD 01. Параметры  $S6 = 1$  и  $S15 = 1$ .

# **11. Подключение котла и горелки к электросети**

 К электросети 230 В, 50 Гц **горелка подключается исключительно через котел** через сетевой провод без вилки, чтобы исключить возможность неверного подсоединения проводов (L, N). Сетевой провод относится к типу М, при замене следует использовать провод аналогичного типа, замену должна осуществлять сервисная организация. Котел должен быть размещен таким образом, чтобы разъем на горелке был в пределах досягаемости обслуживающего персонала (согласно ČSN EN 60335-1).

**ВНИМАНИЕ** - Подключение горелки к котлу может осуществлять лицо, обладающее соответствующими профессиональными навыками, в соответствии со всеми действующими предписаниями данной страны, причем следует уделить особое внимание безопасному заземлению котла.

После установки горелки техник осуществит подключение горелки к котлу, а затем и котла к электросети в соответствии с прилагаемой схемой подключения (стр. 19).

#### **Подключение:**

Между горелкой и котлом теперь используется пятижильный кабель, один конец которого соединен с горелкой через пятиконтактный разъем (поставляется в комплекте с горелкой), а вторым концом при помощи четырехконтактного разъема (нынешний вариант) или пятиконтактного разъема (будущий вариант) присоединяется к котлу. Второй конец соединительного кабеля может быть соединен непосредственно с клеммной коробкой котла, что необходимо в том случае, если вы захотите использовать резервный выход (R), а у котла имеется только четырехконтактный разъем (нынешний вариант).

Значение проводов:

- **черный фаза L1** (230В, 50Гц) черный провод при включенном главном выключателе котла постоянно находится под напряжением (независимо от регулирующего термостата котла). Это напряжение питания горелки. Защита данной фазы обеспечивается посредством предохранительного термостата котла (95 – 110°С).
- **коричневый фаза L2** (230В, 50Гц) коричневымпроводомуправляет регулирующий или иной термостат на панели котла. Подает фазу, импульс для запуска горелки. Выполняет функцию сигнала включения (зажигания) и выключения. Защиту данной фазы также обеспечивает предохранительный термостат котла (95 – 110°С).
- **серый резервный L3 (R)** (230В/50Гц) серый провод подсоединяется к свободному разъему в клеммной коробке котла в случае, если котел оснащен 4-контактным разъемом, или непосредственно к 5-контактному разъему на котле. Служит в качестве свободного

резервного провода для различных нужд горелки, соответствующих параметру S6. Если вы не пользуетесь резервным проводом, приводной кабель подключается непосредственно к разъему (4-контактному), при этом серый кабель не подключается, или его следует обрезать.

- синий N нейтральный синий провод соединен с нейтральным проводом.
- желто-зеленый PE земля желто-зеленый провод заземлен

### 12. Соединительная схема электроники

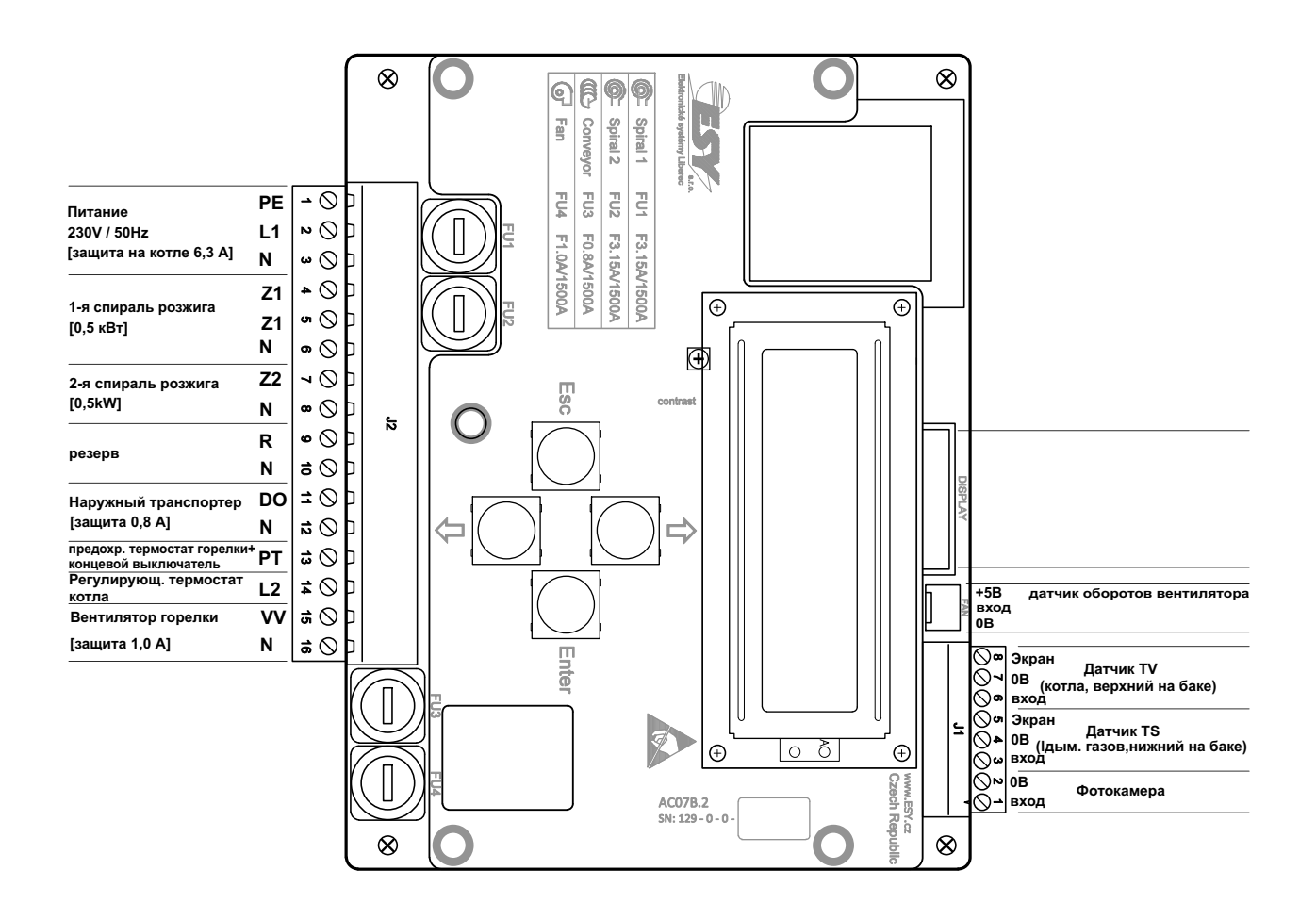

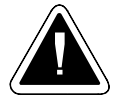

ВНИМАНИЕ - При подключении датчиков TS и TV нет необходимости использовать конкретные провода (их можно заменить). Датчики TS и TV не входят в предмет поставки, их необходимо докупить в комплекте AS25 или отдельно. Под дисплеем модуля электронного регулирования АСО7 находится потенциометр для настройки контраста дисплея, мы, однако, не рекомендуем менять его настройки.

# 13. Электросхема горелки А25

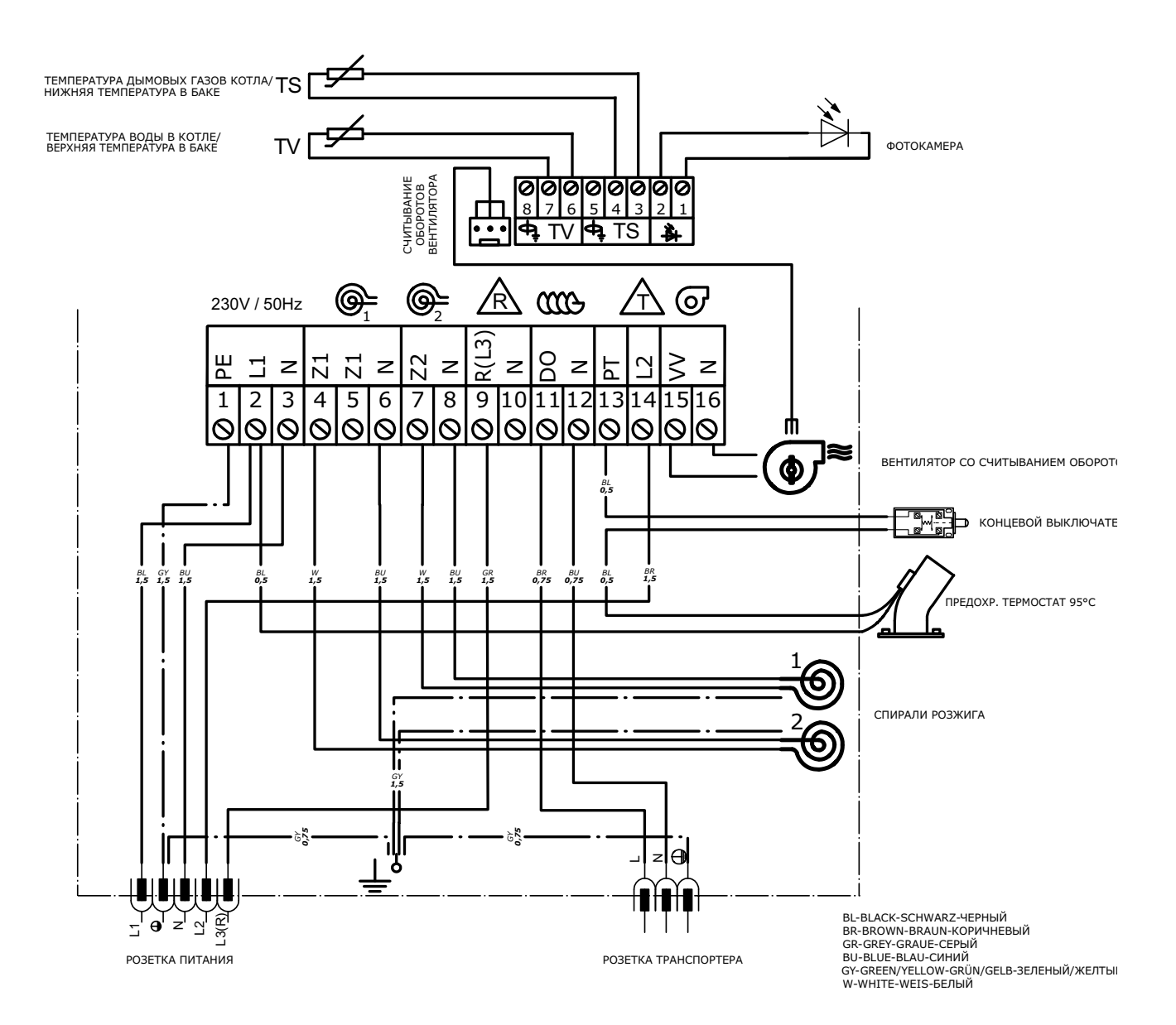

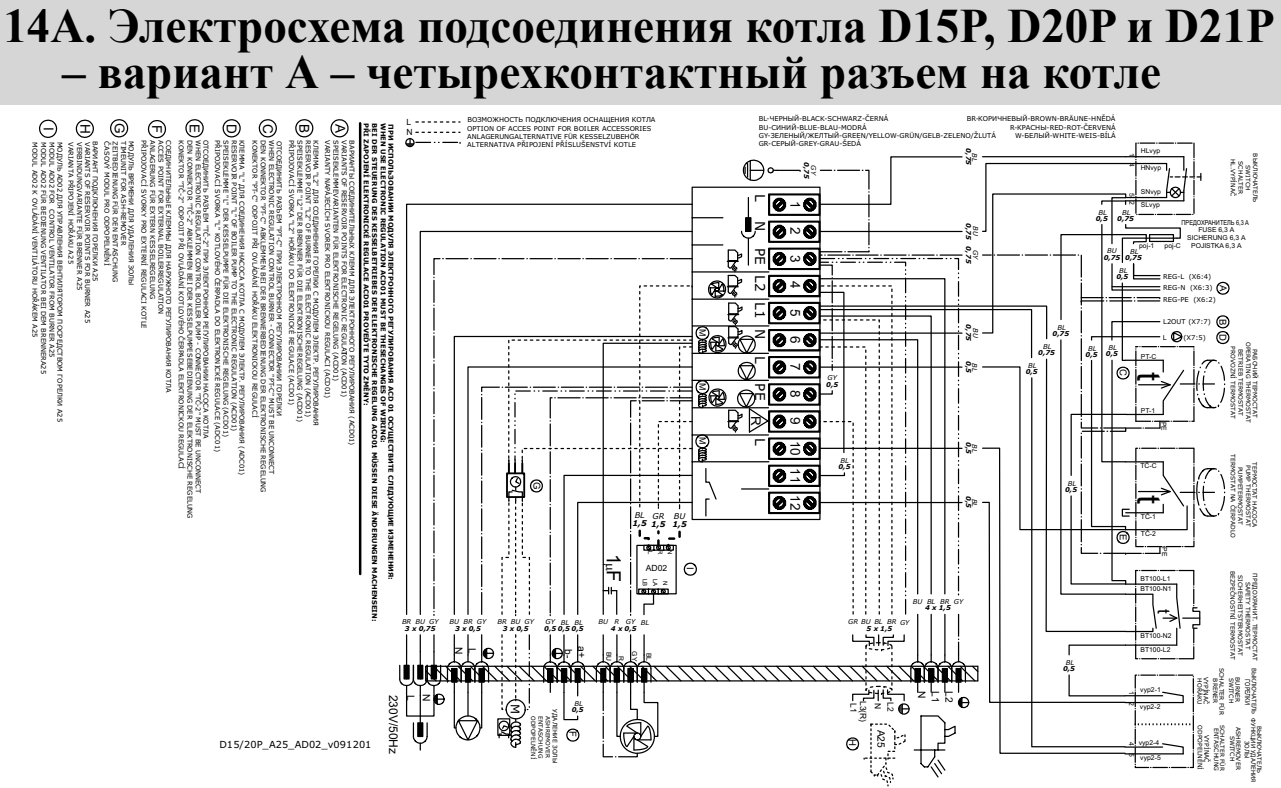

ИНФОРМАЦИЯ - Пунктирные линии, ведущие к горелке, отображают соединение кабеля горелки непосредственно с клеммной коробкой котла в случае использования резервного провода Ѧ

### 14Б. Электросхема подсоединения котла D15P, D20P и D21P – вариант Б – пятиконтактный разъем на котле

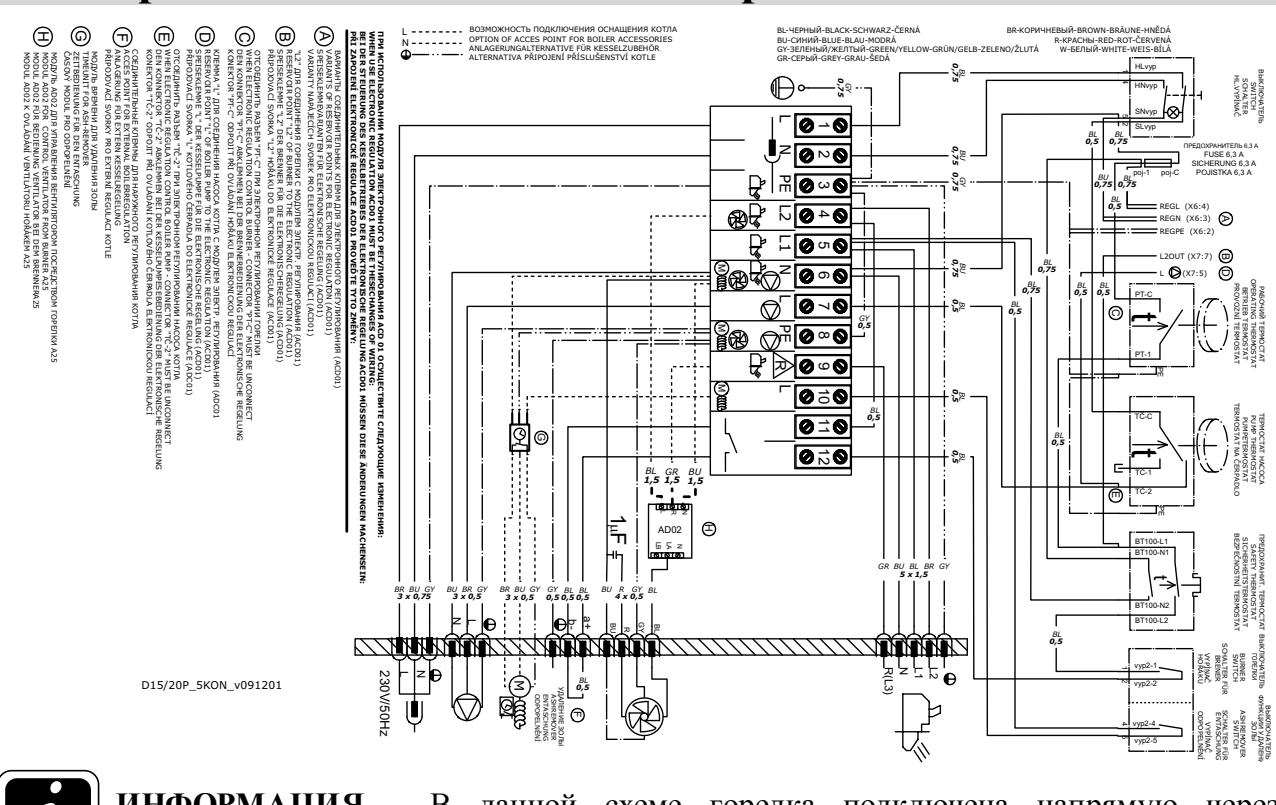

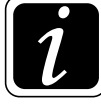

ИНФОРМАЦИЯ - В данной схеме горелка подключена напрямую через 5-контактный разъем.

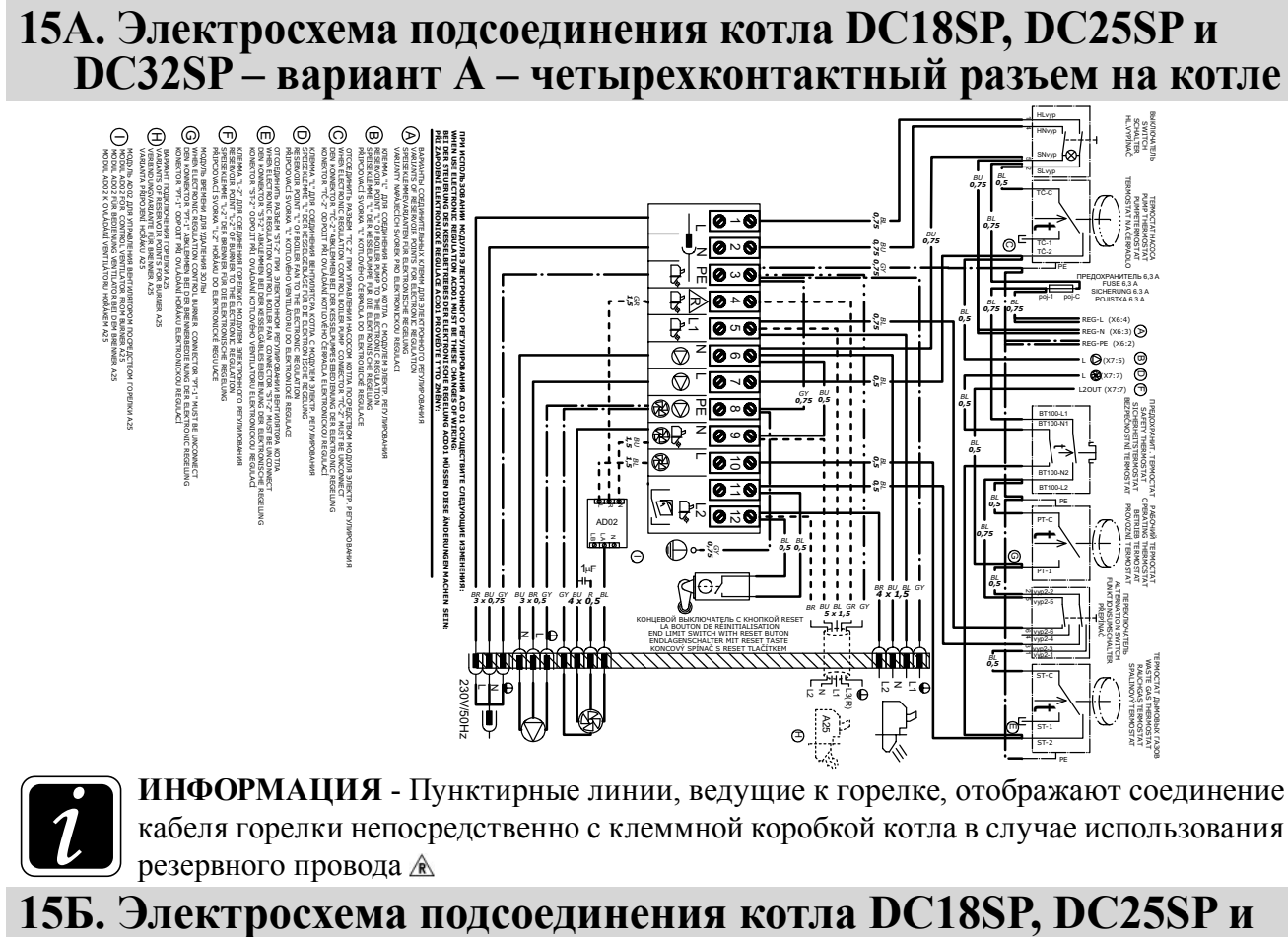

# DC32SP - вариант Б - пятиконтактный разъем на котле

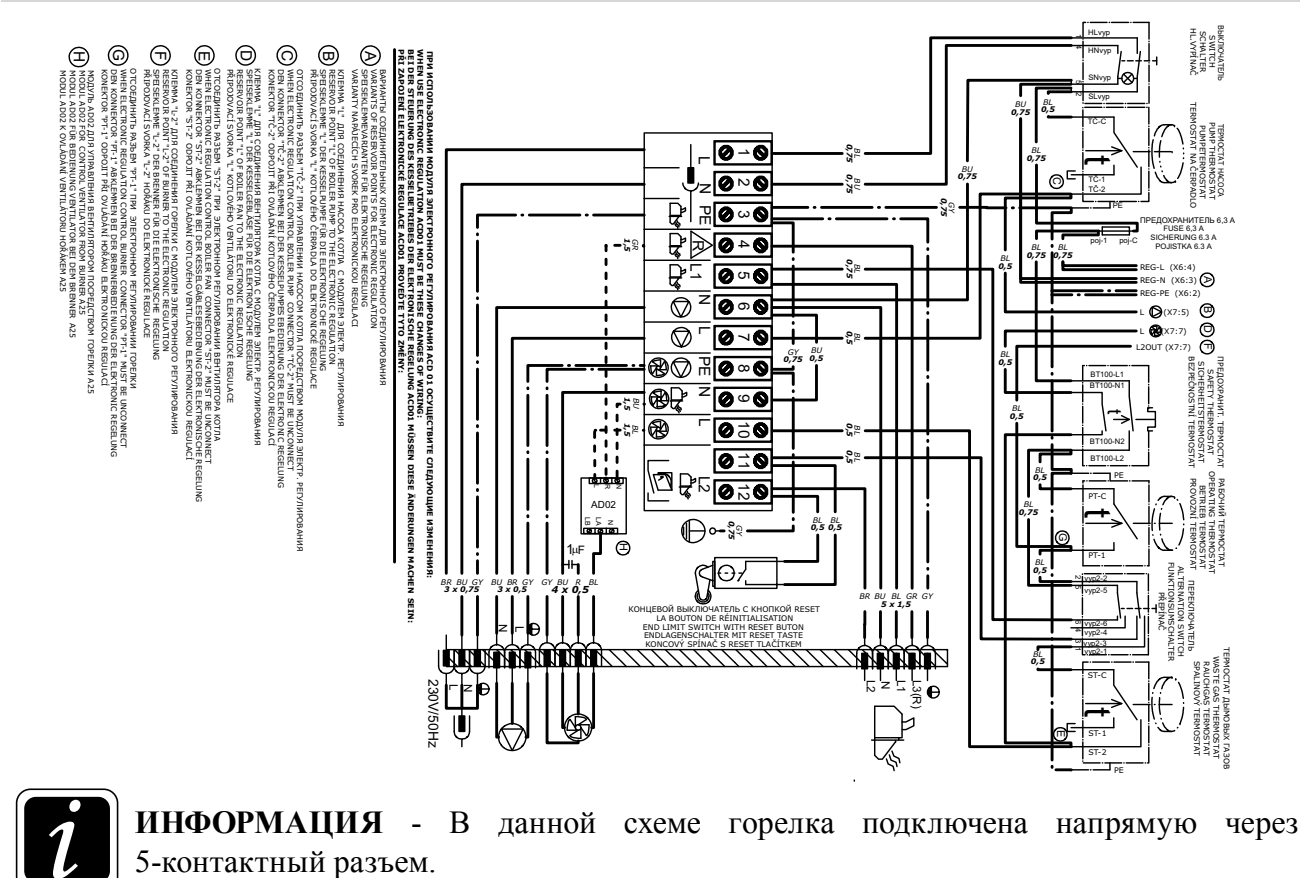

www.atmos.cz

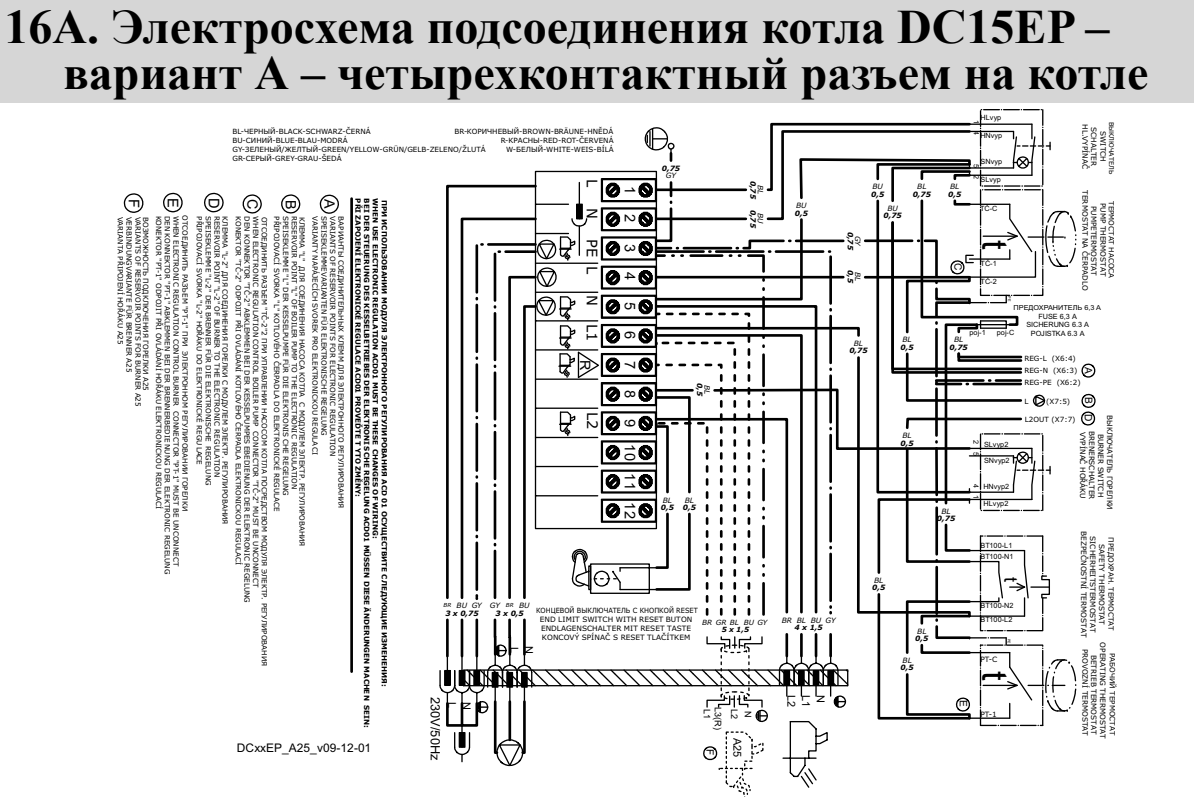

**ИНФОРМАЦИЯ** - Пунктирные линии, ведущие к горелке, отображают соединение кабеля горелки непосредственно с клеммной коробкой котла в случае использования резервного провода

**16B. Электросхема подсоединения котла DС15ЕP– вариант Б – пятиконтактный разъем на котле**

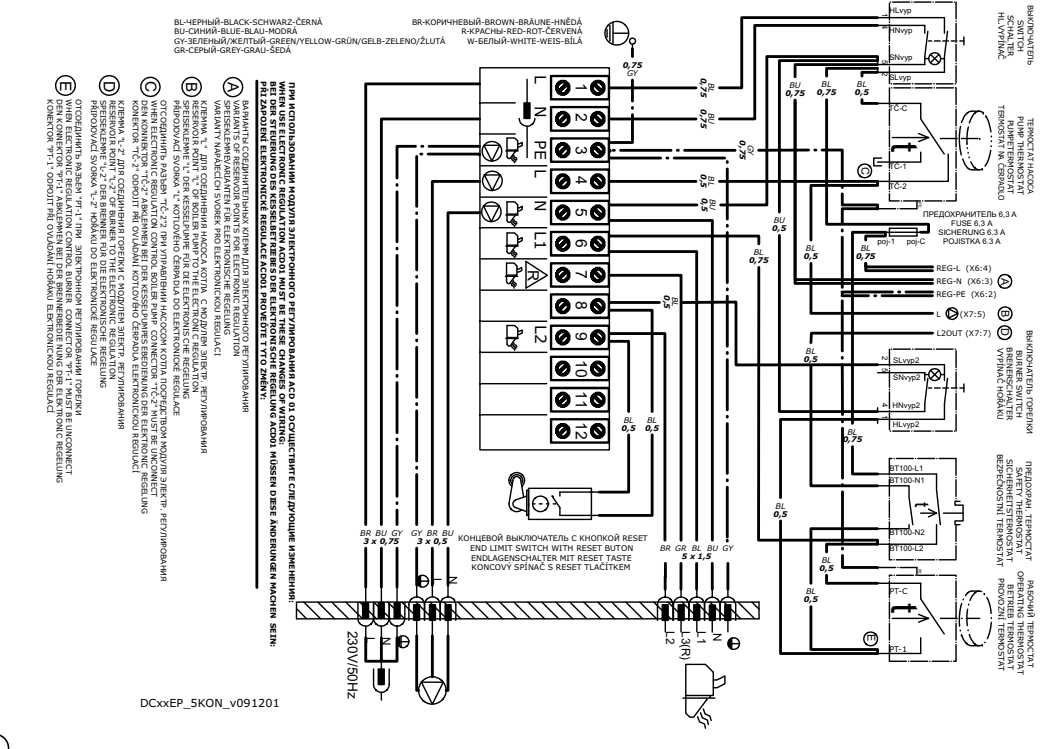

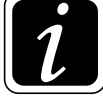

**ИНФОРМАЦИЯ** - В данной схеме горелка подключена напрямую через 5-контактный разъем.

### 17А. Электросхема газификационного котла, адаптированного для установки горелки DCxxS(X), DCxxS, ACxxS, DCxxRS - вариант А - четырехконтактный разъем на котле

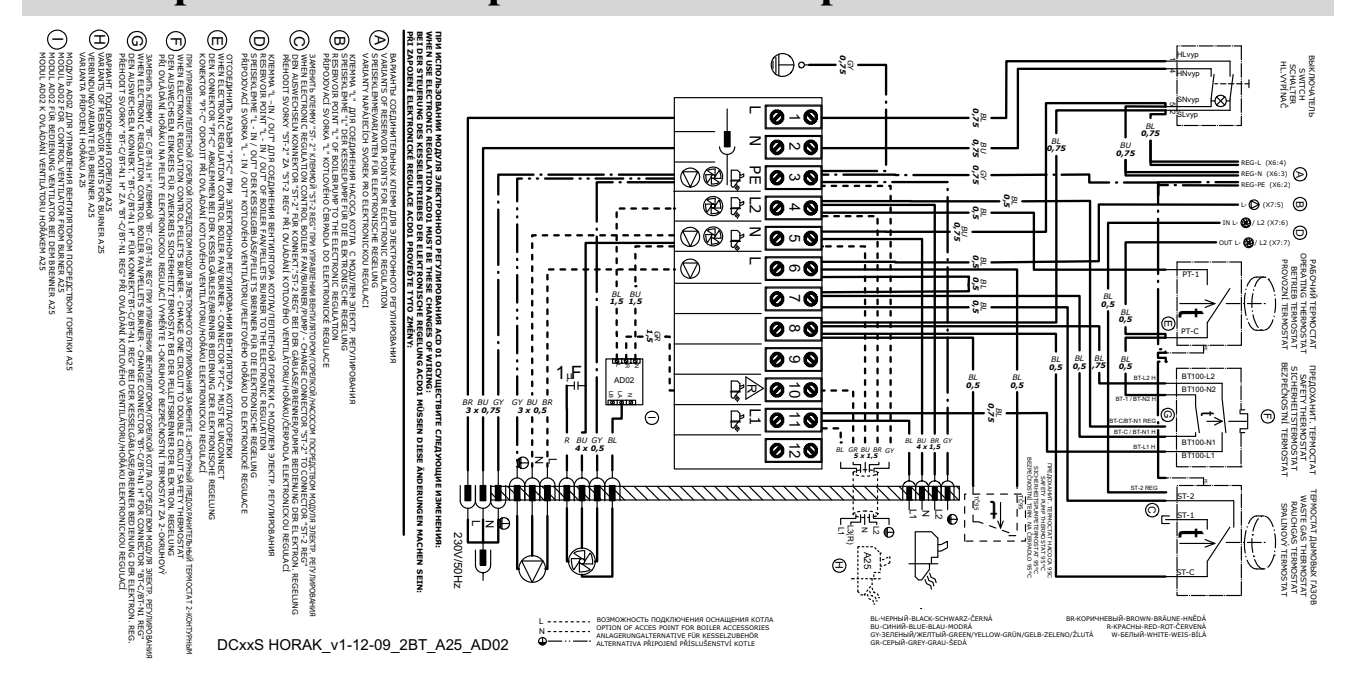

ИНФОРМАЦИЯ - Пунктирные линии, ведущие к горелке, отображают соединение кабеля горелки непосредственно с клеммной коробкой котла в случае использования резервного провода А

# 17В. Б. Электросхема газификационного котла, адаптированного для установки горелки DCxxS(X), DCxxS, ACxxS, DCxxRS - вариант Б - пятиконтактный разъем на котле

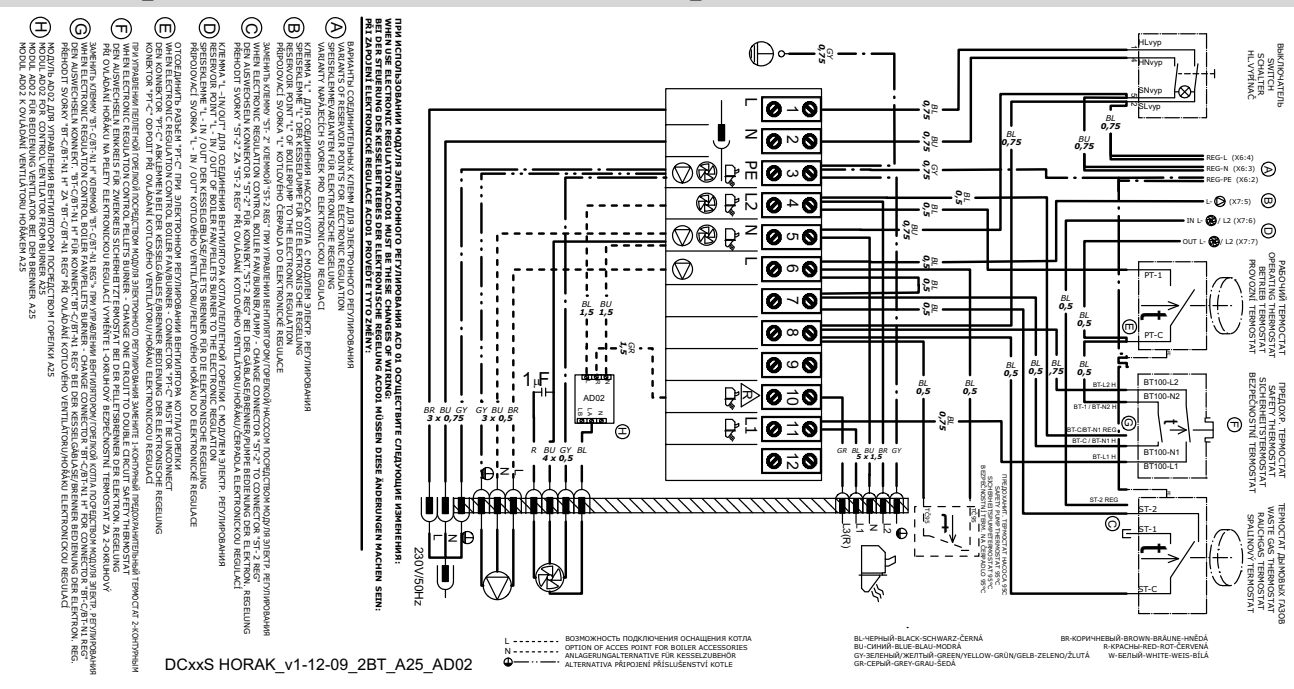

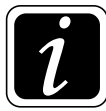

ИНФОРМАЦИЯ - В данной схеме горелка подключена напрямую через 5-контактный разъем.

# **18. Ввод в эксплуатацию**

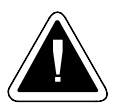

**ВНИМАНИЕ** - Оборудование может быть включен только тогда, когда горелка подключена к котлу, котел через дымоход к дымовой трубе с достаточной тягой, а в бункере достаточно пеллет соответствующего качества. Качественными считаются пеллеты, изготовленные из мягкого дерева без коры, т.е. **белые пеллеты, диаметром от 6 до 8 мм и длиной от 5 до 25 мм. Эти пеллеты не спекаются. При сжигании темных пеллет или пеллет с корой, в которых видны темные точки, возникает агломерат, который необходимо устранять из сопла горелки один раз в день. В противном случае произойдет засорение камеры сгорания и подающего шланга транспортера.** 

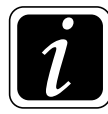

**ИНФОРМАЦИЯ** - Пеллеты необходимо хранить в сухих и чистых емкостях (помещениях), при добавлении пеллет в бак необходимо следить за тем, чтобы не произошло попадания в пеллеты инородных предметов, которые могли бы привести к блокировке транспортера или повлиять на процесс сжигания.

#### **Требования к наружному транспортеру и бункера для пеллет при первом запуске горелки:**

- Шнековый транспортер должен быть размещен в бункере таким образом, чтобы он мог легко набирать пеллеты. В топливном бункере, уровень пеллет в котором будет выше 2 метров, необходимо надтранспортером установить козырек, который будет препятствовать блокированию транспортера. Причиной блокирования транспортера является пыль от пелет в сочетании с высоким давлением, обусловленным высотой уровня пеллет. **Для пеллетных бункеров ATMOS 250 вместимостью 500 и 1000 л козырек не нужен.**
- Шланг между горелкой и транспортером должен быть натянут, хорошо закреплен, и должен располагаться под таким уклоном, чтобы пеллеты без проблем могли падать в горелку.
- Штекер (разъем) от шнекового транспортера должен быть вставлен в розетку на горелке.

#### **Порядок действий при загрузке пеллет на транспортер:**

• Штекер (разъем) наружного шнекового транспортера включите в обычную розетку в стене. Как только первые пеллеты пройдут через наивысшую точку и начнут падать по эластичномушлангу в горелку, снова включитештекер наружногошнекового транспортера в розетку горелки.

#### **Нормальная эксплуатация:**

• На регулирующем термостате на панели котла установите необходимую рабочую температуру 80 - 90°С **и включите выключатель** горелки, размещенный на панели котла (главный выключатель).

#### **Алгоритм START запуска следующий:**

- При запуске **включается шнековый транспортер и спираль розжига** (вентилятор на горелке не действует).
- Шнековый транспортер будет двигаться в течение времени, установленного (**параметром) Parameter Т1**, необходимого для подачи дозы пеллет, достаточной для оптимального розжига. После засыпки дозы топлива, необходимой для розжига, шнековый транспортер выключится. **Произойдет включение вентилятора горелки**, который будет работать на оборотах розжига – (**параметр) Parameter S2.**
- После розжига пеллет **фотокамера зарегистрирует свет**, что по прошествии некоторого времени приведет к **выключению спирали розжига.**
	- Горелка переключится на **фазу полного разгорания топлива посредством (параметр) Parameter Т7.**

#### **Алгоритм RUN эксплуатации следующий:**

- После разгорания топлива горелка перейдет в **фазу плавного увеличения мощности** – (**параметр) Parameter Т10.**
- После достижения номинальной мощности горелка будет работать в нормальном режиме, который будет поддерживаться до тех пор, пока отопительная система или расширительный бак не достигнет необходимой температуры. **Мощность горелки обусловлена количеством пеллет**, доставленных шнековым транспортером в камеру сгорания горелки **за один час**. Шнековый транспортер осуществляет **переменную работу, определяемую (параметрами) Parameters Т4 и Т6**. (Параметры) Parameters Т4 и Т6 настраиваются согласно инструкции на стр. 29.
- После настройки номинальной мощности горелки всегда необходимо определить **количество воздуха сгорания**, необходимое для оптимального сгорания топлива. Настройка осуществляется **при помощи воздушного клапана на вентиляторе** горелки. **Точную наладку осуществляет обученное лицо при помощи анализатора продуктов сгорания.**

#### **Алгоритм догорания следующий:**

• После **достижения температуры** воды, **установленной** на термостате котла (например, 85°С) или температуры, установленной на расширительном баке – температура на нижнем датчике TS, модуль электронного регулирования горелки выключит наружный **шнековый транспортер**. В результате произойдет **догорание пеллет** в камере сгорания. Оптимальное догорание пеллет в камере сгорания поддерживается работой вентилятора горелки в течение определенного времени – (параметр) **Parameter Т5**. Впоследствии, после понижения температуры воды в котле или разрядки расширительного бака (температура на верхнем датчике TV), произойдет новый запуск горелки таким же способом, как было описано в тексте ранее.

#### **Прочие алгоритмы действуют следующим образом:**

- Если первая попытка осуществить розжиг с подачей топлива окажется неуспешной, горелка повторит весь алгоритм. После второй неудачной попытки осуществить розжиг с подачей топлива горелка перейдет к третьей попытке, при которой топливо уже не будет подаваться, а будет работать только спираль розжига. Если и эта попытка окажется неуспешной, горелка прекратит работу, так как, вероятно, закончились пеллеты или возникла какая-то неполадка.
- Если произойдет кратковременное прекращение снабжения горелки электроэнергией, **горелка автоматически возобновит работу** после проведения диагностики, полного догорания топлива и повторного запуска.

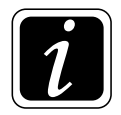

**ИНФОРМАЦИЯ** - данная последовательность специально настроена для безопасной и бесперебойной эксплуатации горелки.

# 19. Управление и настройка горелки

#### Дисплей и панель управления

Электронная система горелки оснащена четырьмя кнопками для простого интуитивного управления.

**Enter** – кнопка для подтверждения команды и параметров или для входа в меню (menu)

- **Esc** кнопка для возврата из меню (menu)
- ſì стрелка вверх - кнопка для передвижения по меню или для увеличения параметров
- ſĻ стрелка вниз - кнопка для передвижения по меню или для уменьшения параметров

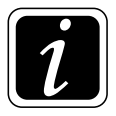

ИНФОРМАЦИЯ - если вы хотите открыть главное меню, нажмите на кнопку Enter

На дисплее появится подчиненное меню **PARAMETER**. Если вы хотите изменить основные (параметры) parameters горелки, которые могут быть изменены, еще раз подтвердите команду нажатием на кнопку Enter.

Если вы хотите выключить (STOP) или включить (START) горелку или перейти в подчиненное меню INFORMATION, CODE или TESTING, подтверждение (PARAMETER) не требуется. Продолжайте двигаться вниз или вверх при помощи соответствующей стрелки. Команды **START** и **STOP** или вход в конкретное подчиненное меню необходимо подтвердить нажатием на кнопку Enter. Тем же способом листайте и открывайте отдельные меню, а в отдельных меню конкретные параметры (Parameters). Ввод конкретных величин или чисел осуществляется при помощи стрелок вверх (+) или вниз (-). Величина подтверждается нажатием на кнопку Enter. Шаг назад или полный возврат на главный дисплей осуществляется посредством одного или нескольких нажатий на кнопку Esc.

RUN

#### Дисплей с кнопками

Легенда:

- 1. Информация о состоянии горелки  $$ RUN - обычная эксплуатация **STOP** - фаза догорания или аварийный режим
- 2. Температура **TV** (см. стр. 31)
- 3. Температура **TS** (см. стр. 31)
- 4. Строка с символами информация об эксплуатации конкретного оснащения горелки (см. стр. 40)

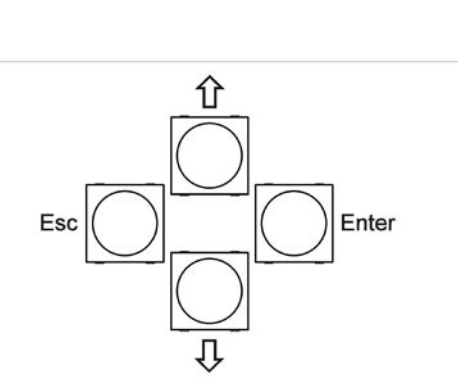

80/

68°C

#### **ГЛАВНОЕ меню**

**START** – это команда для включения горелки. Для включения подтвердите команду, т.е. нажмите на кнопку **Enter**.

**STOP** - это команда к выключению горелки. Для включения подтвердите команду, т.е. нажмите на кнопку **Enter**.

**PARAMETERS** – это **отдельное меню**, в котором настраиваются отдельные параметры и функции согласно типу котла и системы отопления в зависимости от степени авторизации.

**INFORMATION** – jэто **отдельное меню**, в котором можно просмотреть актуальное состояние отдельного оборудования и элементов горелки А25.

**CODE** – это очень важный параметр, предназначенный исключительно для обслуживающего технического персонала. После ввода конкретного пароля обслуживающий техник может изменить некоторые параметры в зависимости от его компетенции.

**Основные уровни компетенции:** заказчик, обслуживающий техник (установщик), производитель

#### **Доступные параметры согласно компетенции:**

**Заказчик:** T1, T4, T6, S16, S17, S18, Язык

**Обслуживающий техник:** T1,T2, T4, T5, T6, T7, T8, T10, S1, S2, S3, S6, S11, S12, S13, S15, S16, S17, S18, OffsetTV, OffsetTS, Reset, Язык

**Производитель:** все

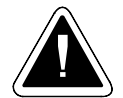

**ВНИМАНИЕ - Заказчику строго воспрещается изменять параметры или функции горелки без разрешения производителя или обслуживающего техника, несмотря на то, что некоторые из них не защищены паролем.** В противном случае производитель оставляет за собой право не признать гарантию по причине непрофессионального вмешательства в устройство горелки.

**Конкретные пароли являются производственным секретом фирмы ATMOS , и обслуживающий техник без разрешения производителя не вправе их кому-либо сообщать.**

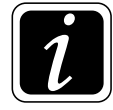

**ИНФОРМАЦИЯ** - после замены какой-либо спирали розжига **обслуживающий техник обязан ввести пароль: 1234, в результате чего все контрольные алгоритмы** для спиралей розжига будут приведены к нулю. Без ввода данного пароля спирали розжига не смогут начать работу (не будут активированы).

#### **Пароли и их функции**

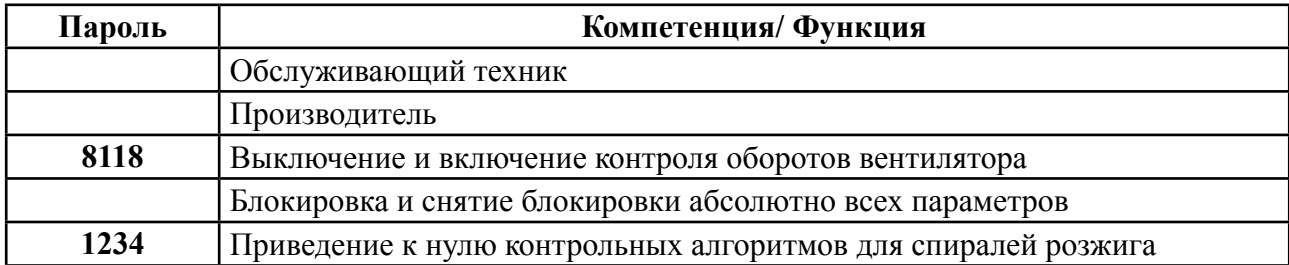

**TESTING** – это **отдельное меню**, в котором можно по отдельности протестировать каждый элемент горелки в случае каких-либо неясностей или нарушений.

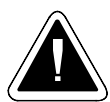

**ВНИМАНИЕ** – Во время тестирования горелка не работает, поэтому перед началом тестирования дайте горелке должным образом догореть.

#### **Меню PARAMETERS**

- **оборудование** тип изделий, для которого предназначено электронное оснащение…..**(A25)**
- **parameter Т1** время подачи дозы пеллет, необходимой для розжига…..**(100 s)**
- **parameter Т2** максимальное время для розжига пеллет (после этого следует повторная попытка осуществить розжиг)…**(10 min)**
- **parameter Т4** время работы шнекового транспортера после пребывания в состоянии покоя – регулирование мощности ….**(12 s)**
- **parameter Т5** время пробега вентилятора после команды STOP для оптимального догорания пеллет в камере сгорания…. **(15 min.)**
- **parameter Т6** время покоя шнекового транспортера после периода работы регулирование мощности….**(8 s.)**
- **parameter Т7** время разгара дозы топлива, необходимой для розжига…..**(30 s)**
- **parameter Т8** время твердого старта спирали розжига в случае, если в камере сгорания имеются недогоревшие пеллеты по прошествии параметра Т5 – действует только в случае первой попытки осуществить розжиг... **(6 min)**
- **parameter Т10** время постепенного разгорания горелки при номинальной мощности...**(10 min)** Если **T10 = 0** функция отключена.

#### **Настройка необходимой мощности и качества сжигания:**

**Настройка необходимой мощности осуществляется при помощи параметров Т4 и Т6** На реальную мощность, однако, влияет и диаметр пеллет и угол уклона транспортера. Поэтому необходимо знать, что если после наладки горелки будет изменен угол уклона транспортера или диаметр пеллет, необходимо снова осуществить настройку горелки.

**Настройка качества сжигания осуществляется при помощи воздушного клапана вентилятора: языки пламени должны заканчиваться на расстоянии 1-3 см от противоположной стенки.** Также необходимо знать, что наладка горелки в случае, если котел оснащен вытяжным вентилятором, отличается от наладки горелки в случае, если у котла нет вытяжного вентилятора. Точная **наладка сжигания осуществляется по прошествии 30-60 мин. постоянной работы, лучше всего при помощи анализатора дымовых газов.**  Рекомендуем настроить горелку таким образом, чтобы **избыточный О<sup>2</sup> в дымовых газах составлял от 8 до 10 (12) % и среднее содержание СО было ниже 500 мг/м<sup>3</sup> . Температура дымовых газов не должна во время эксплуатации падать ниже 130°С или подниматься выше 250°С (параметр S18).**

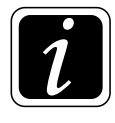

**ИНФОРМАЦИЯ -** так как горелка оснащена множеством функций (параметров - parameters), здесь фактически описываются лишь самые основные из них, характеризующие **мощность горелки Т4 и Т6, воздушные клапаны, и в случае установки датчиков TS и TV, также параметры S6, S15, S16, S17**.

**Рекомендуемые ориентировочные настройки горелки при использовании транспортера DA 2000 и DA 2500 для различной мощности и пеллет диаметром 6 мм. Угол уклона транспортера 45°:**

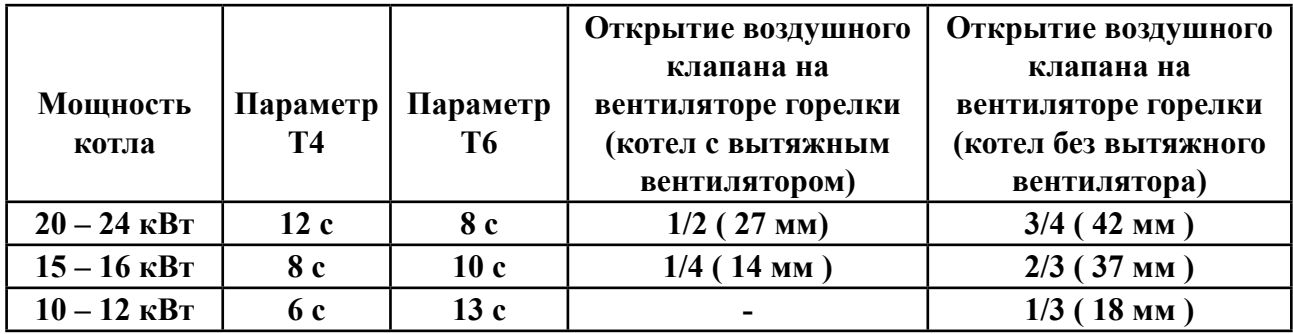

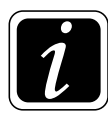

**ИНФОРМАЦИЯ** – При мощности котла ниже 15 кВт выключите вытяжной вентилятор на котле, вынув разъем вытяжного вентилятора из капота котла. В случае необходимости, если в котельной мало места, вы всегда можете уменьшить длину транспортера (шнека) или отрегулировать высоту его ножек, однако так, чтобы угол уклона транспортера был не более 45°.

**• parameter S1** – допустимое количество попыток розжига с подачей топлива…**(2)**. Если параметр S1 будет установлен на величину 4, для розжига будут одновременно использоваться оба зажигающих сердечника (Z1 и Z2), и будет предпринято 2 попытки осуществить розжиг с подачей топлива.

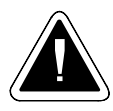

**ВНИМАНИЕ -** За последней попыткой осуществить розжиг с подачей топлива, соответствующий параметру S1, всегда следует попытка осуществить розжиг без подачи топлива в целях диагностики оборудования. После этой попытки, если топливо не разгорится, работа будет прекращена и появится сообщение об ошибке **ALARM START.**

**• parameter S2** – обороты вентилятора при запуске (**START**)……**(1 %) - не изменять**

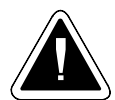

**ВНИМАНИЕ** -  $0\% = 700\text{ ofoporosh}$ *MHH.* Если  $S2 = 0\text{ hertrum of thepartial.}$ выключен.

- **parametr S3** обороты вентилятора при обычной эксплуатации **RUN**……**(100 %)** При обычных условиях не рекомендуется уменьшать число оборотов вентилятора, так как это влияет на охлаждение и очистку внутренних деталей горелки. Количество воздуха регулируется исключительно воздушным клапаном.
- **parameter S4** способ контролирования розжига топлива……**(1)** Если:
	- a) **S4 = 1 …. Считывание при помощи фотокамеры**
- **parameter S6** характеризует функцию **REZERVE OUTPUT** дополнительный выход…**(1)** Если:

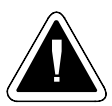

**ВНИМАНИЕ** – Пристандартнойнастойке, когда (**параметр) parameter S1 настроенна величину 2,** к клемме резервного выхода (L-) можно подключить прибор, рассчитанный на **силу тока не более 2,46 А (ок. 566 ВА)**. При настройке, когда (**параметр) parameter S1 настрое на величину 4**, что означает, что при запуске работают обе спирали розжига, к клемме резервного выхода (L-) можно подключить прибор, рассчитанный на **силу тока не более 0,29 А (около 67 ВА).**

**a) S6 = 1**…. Если с горелкой произойдет какая-либо неполадка, и ее работа прекратится, **произойдет включение резервного реле, и резервный выход будет под напряжением**. Благодаря этому, мы можем включить альтернативные источники энергии для отопления объекта, как, например, газовый, электрический или масляный котел.

**b) S6 = 2**….. Если с горелкой произойдет какая-либо неполадка, и она прекратит работу, **произойдет отключение резервного реле, и резервный выход не будет под напряжением**. Благодаряэтому, мыможемотправитьсигналнаспециальнопредусмотренныйэлектрический GSM-модуль АВ01 ATMOS, который отправит СМС-сообщение с информацией о том, что оборудование повреждено или не находится под напряжением. **В данном случае действует логика, обратная S6=1, что означает, что при нормальной эксплуатации резервный выход находится под напряжением.**

**c) S6=3**…… Резервный выход действует в качестве **выхода для вентилятора** горелки. При этом **резервный выход включен и находится под напряжением всегда, когда работает вентилятор горелки** (режимработывентилятора 100% или OFF). Даннаяфункция

применяется в случаях, когда мы хотим, чтобы одновременно с вентилятором горелки при догорании (режим STOP) работал и вентилятор котла или вытяжной вентилятор на трубе. Функция предназначена для прямого питания наружного вентилятора непосредственно от горелки.

**d) S6=4**…… **Резервный выход выполняет функцию, обратную функции выхода** для вентилятора горелки, при которой резервный выход **отключен, не находится под напряжением всегда, когда работает вентилятор горелки**. Эту функцию следует активировать всякий раз при **подключении горелки А25 с комплектом AS25, в состав которого входит модуль AD02 , который в данном случае управляет вытяжным вентилятором котла. Модуль AD02 следует установить под панелью инструментов котла и соединить с клеммной коробкой котла и вытяжным вентилятором см. электросхему.**

**e) S6= 5**…… Резервный выход выполняет функцию выхода для спирали розжига Z1, при которой он копирует работу спирали розжига.

**f) S6 = 6**….. Функция очистки камеры сгорания или решетки (заслонки). Если горелка работает в обычном режиме START, RUN, STOP, выход не находится под напряжением. Выход находится под напряжением только в течение **ограниченного промежутка времени Т 11, который начинается сразу же по прошествии времени Т5 в режиме STOP. Не применяется для горелки А25.**

**g) S6 = 7**….. Резервный выход выполняет функцию **выхода для наружного шнекового транспортера,** при этом резервный выход копирует работу наружного шнекового транспортера (работает по циклам в течение Т4 и Т6). **Резервный выход работает независимо** от состояния действующего выхода для наружного шнекового транспортера. Это означает, что если произойдет повреждение стандартного выхода для наружного транспортера, резервный выход будет работать независимо по той же программе, т.е. сможет заменить поврежденный выход.

**h) S6 = 8**….. Резервный выход выполняет функцию **выхода для наружного шнекового транспортера,** при этом резервный выход копирует работу наружного шнекового транспортера (работает по цикламв течение Т4 и Т6). **Работа резервного выхода зависит** от состояния действующего выхода для наружного шнекового транспортера. Это означает, что если произойдет повреждение выхода для наружного шнекового транспортера, резервный выход автоматически отключится. Этой функцией хорошо пользоваться в случаях, когда необходимо управлять вторым наружным транспортером, который поставляет пеллеты из более отдаленной точки прямо на главный транспортер, подающий пеллеты в горелку.

**i) S6 = 9**….. Резервный выход выполняет функцию **выхода для наружного шнекового транспортера,** при этом резервный вариант копирует **работу наружного шнекового транспортера с одной только разнице в том, что он работает не по циклам, а постоянно, какпризагрузкедозы, необходимойдлярозжига, такивтечениевременныхинтервалов Т4 и Т6**. Второй наружный транспортер, таким образом, работает постоянно и независимо от состояния действующего выхода для наружного шнекового транспортера. Это означает, что в случае повреждения выхода для главного наружного транспортера, с которого пеллеты падают непосредственно в горелку, **резервный выход продолжит работу независимо от него**. Эту функцию хорошо использовать в случаях, когда необходимо управлять вторым наружным транспортером, который поставляет пеллеты из более отдаленной точки **в пеллетный бункер котла,** откуда пеллеты грузятся на главный наружный транспортер, а затем спадают прямо в горелку. Внимание! Второй наружный транспортер должен также управляться зондом или датчиком, определяющим уровень (уровнемером), который будет следить за поддержанием уровня пеллет в бункере котла.

**j) S6 = 10**….. Резервный выход выполняет функцию **выхода для наружного шнекового транспортера,** при этом резервный вариант копирует работу наружного шнекового транспортера с одной только разнице в том, что **не действует в циклах, а работает регулярно, как при загрузке дозы, необходимой для розжига, так и в течение временных интервалов Т4 и Т6. Второй наружный транспортер, таким образом, действует постоянно и работает в зависимости** от состояния реального выхода для наружного шнекового транспортера. Это означает, что в случае повреждения выхода для главного наружного транспортера, с которого пеллеты падают непосредственно в горелку, резервный вариант автоматически отключится. Этой функцией хорошо пользоваться в случаях, когда необходимо управлять вторым наружным транспортером, который поставляет пеллеты из более отдаленной точки **в пеллетный бункер котла,** откуда пеллеты грузятся на главный наружный транспортер, а затем падают прямо в горелку. Внимание! Второй наружный транспортер должен также управляться зондом или датчиком, определяющим уровень (уровнемером), который будет следить за поддержанием уровня пеллет в бункере котла. Эта функция аналогична S6=9, но с большей защитой.

**• parameter S7** – функция главного наружного пеллетного транспортера – **никогда не меняйте….. (1)** Если:

**a) S7 = 1**….. стандартная функция, в режиме START наружный транспортер насыпает дозу топлива, необходимую для розжига, за **время Т1, в течение которого осуществляется непрерывная работа.** 

В ходе эксплуатации **RUN** наружный транспортер подает необходимые дозы топлива **попеременно: Т4 (работа) и Т6 (покой)**

**• parameter S10** – характеризует поведение горелки при сбое питания или при включении котла главным выключателем – **никогда не меняйте…… (1)**

**a) S10 = 1**….. Функция, при которой в случае сбоя питания электронный модуль осуществит диагностику состоянии горелки, в результате чего по показаниям фотокамеры или на основании температуры дымовых газов определит, что горелка (котел) еще горит. Затем перейдет изначально в **режим догорания Т5, после которого сразу же начнется новый запуск START.**

**b) S10 = 2**…… Функция, при которой в случае сбоя питания электронный модуль осуществит диагностику состоянии горелки, в результате чего по показаниям фотокамеры или на основании температуры дымовых газов определит, что горелка (котел) еще горит, и согласно определенному алгоритму перейдет в обычный рабочий режим **RUN**.

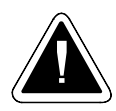

.

**ВНИМАНИЕ – Данная функция не применима к горелке А25, она предусмотрена для иного оборудования (опасность возгорания)**

- **parameter S11** чувствительность фотокамеры предел для розжига топлива...**(50 %) не меняйте**
- - **parameter S12** чувствительность фотокамеры для диагностики пламени предел для горячих углей... **(1 %)** - **не меняйте**
	- **parameter S13** постоянное время работы спирали розжига……. **(0 min) не меняйте** Функция спирали розжига, при которой при каждом запуске спираль розжига горит в течение точно установленного времени, для которого определена фиксированная величина, независимо от оценки пламени, данной фотокамерой или датчиком дымовых газов. Применяется лишь в особых случаях, при ее запуске автоматически отключится функция автоматической диагностики пламени угля, которая характеризуется параметром S12.
	- **parameter S15** функция работы горелки в соответствии с высшей и низшей температурой в расширительном баке….**(1)**
		- **a) S15 = 1** … функция отключена

**b) S15 = 2** … функция активирована и пеллетная горелка работает в соответствии с двумя показателями температуры расширительного бака рекомендуемым объемом от 500 до 1000л. Температурапонижнемудатчику TS -- этотемпература, прикоторойпроизойдет выключение и догорание горелки.

Температура по верхнему датчику TV – это температура, при которой произойдет повторное включение горелкиu.

• **parameter S16** - температура по верхнему датчику TV, при которой произойдет включение горелки ….. **(60 °C)**

Это минимальная температура воды, которая может быть использована в отопительной системе.

• **parameter S17** - температура по нижнему датчику TS, при которой произойдет выключение горелки….. **(75 °C)**

Это максимальная температура воды, соответствующая требованиям отапливаемого объекта и предусмотренных теплообменников системы (радиаторов и отопления полов).

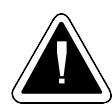

**ВНИМАНИЕ**– Неустанавливайтеданныйпараметрнаоченьвысокуювеличину, чтобы не произошло отключения предохранительного термостата котла. **Регулирующий термостат котла должен быть установлен на максимальную величину (95°С)**. Если произойдет отключение регулирующего термостата котла до отключения горелки под влиянием датчика TS, который находится в нижней части расширительного бака, это будет свидетельствовать о том, что, по всей вероятности, система гидравлически не сбалансирована, поэтому ее необходимо заново проверить и наладить. Например, осуществите дросселирование витка контура котла или возвратной трубы, ведущей к расширительному баку.

#### **• parameter S18** – максимальная температура дымовых газов... **(250 °C)**.

Если мы подключим к горелке датчик температуры дымовых газов TS, и в каком-то режиме горелки произойдет превышение этой предельной температуры, на дисплее появится предупреждающее сообщение. Обслуживающий персонал, таким образом, увидит, что

RUS

необходимо очистить обменник котла, а установщик - что необходимо снизить мощность горелки, чтобы не тратилось лишнее топливо. Эксплуатация горелки ни коим образом не ограничивается этим сообщением, для удаления сообщения достаточно выключить и снова включить главный выключатель на котлеi.

- **Offset TV это функция, при помощи которой мы можем осуществить корректировку температурного датчика (входа) TV в диапазоне +- 9,9 °C**
- **Offset TS это функция, при помощи которой мы можем осуществить корректировку температурного датчика (входа) TS в диапазоне +- 9,9 °C**
- **Reset это функция, при помощи которой посредством единственной команды мы восстановим на электронном обеспечении горелки производственные настройки**
- **Calibr.** это функция, позволяющая осуществлять калибровку входа для температурного датчика при помощи специальных инструментов калибровки – **функцией может пользоваться только производитель**
- **Language** функция выбора языка, на котором горелка изображает сообщения для заказчика

**Основная версия программы поддерживает следующие языки:** 

**CZ – чешский, DE – немецкий, EN – английский, FR – французский, IT – итальянский, SP – испанский, SE – шведский, PO – португальский, RO – румынский, PL – польский, HU – венгерский**

#### **Меню INFORMATION**

- **Photocell** служит для изображения **актуальной величины**, которую видит фотокамераí.
- **Exhaust temp.** показывает **актуальную температуру дымовых газов**, если подключен датчик TS. Это производственная настройка **(S15 = 1).**
- **Water temp.** показывает актуальную температуру в котле или температуру оборудования, в которое встроен датчик, если датчик TV подключен. Это производственная настройка  $(S15 = 1)$ .
- **Bottom temp.**  показывает актуальную температуру в нижней части бака. Если датчик **TS** подключен, и включена функция регулирования горелки по двум температурным показателям расширительного бака **(S15 = 2 a S6 = 4).**
- **Top temperature** показывает актуальную температуру в верхней части резервуара, если датчик **TV** подключен и включена функция регулирования горелки по двум температурным показателям расширительного бака **(S15 = 2 a S6 = 4).**

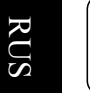

**ИНФОРМАЦ**ИЯ – сокращение **TS** используется для обозначения **температуры дымовых газов** (**Exhaust temp.**) или **температуры в нижней части резервуара** (**Bottom temp.**). Сокращение **TV** используется для обозначения **температуры воды**, например, в котле, или **температуры в верхней части** бака. Важную роль всегда играет то, включена ли или выключена функция регулирования горелки по двум температурным показателям расширительного бака. **Производственными настройками предусмотрено, что S15 =1**, что означает, **что функция отключена**, и заказчик может подключить к горелке датчик температуры дымовых газов TS и датчик температуры воды TV, например, в котле, которые служат **только для информативных целей. Если мы настроим S15 =2, функция регулирования по двум температурным показателям расширительного бака включена, к клеммам** TS будет подключен датчик температуры воды в нижней части бака, **а к клеммам TV будет подключен датчик температуры воды в верхней части бака**. У котлов, оснащенных 4-контактным разъемом и вытяжным вентилятором, кабель горелки должен быть подключен непосредственно к клеммной коробке котла, а ни в коем случае не к 4-контактному разъему, так, чтобы при помощи резервного выхода и **модуля AD02** можно было управлять работой вытяжного вентилятора котла совместно с вентилятором горелки. При использовании котла с 5-контактным разъемом кабель может быть соединен напрямую с разъемом. Такие котла ATMOS начнут выпускаться в 2010 г.

#### **Меню INFORMATION**

- **Fan** служит для отображения **актуальных оборотов вентилятораu**
- **Conveyor**  служит для отображения **актуального состояния транспортера**
- **Conveyor fault** служит для отображения **информации для обслуживающего техника**
- **Spirals**  служит для отображения **актуального состояния спиралей розжига**
- **Spirals fault** служит для отображения **информации для обслуживающего техника**
- **Reserve output** служит для отображения **актуального состояния резервного выхода**

#### **Меню TESTING**

**• Autotest** – даннаяфункция служитдля автоматическоготестирования всехосновныхэлементов горелки, какими является вентилятор, транспортер, спирали розжига и т.д.. Тестирование осуществляется последовательно с интервалом в 20 секунд, чтобы обслуживающий техник мог отслеживать работу каждого оборудования. Если этого теста недостаточно, можно проверить работу каждого оборудования в отдельности при помощи следующих функций.

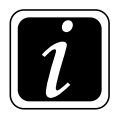

**ИНФОРМАЦИЯ** - при авто-тесте вентилятор изначально тестируется при замедленных, а затем при максимальных оборотах.

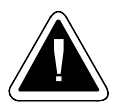

ВНИМАНИЕ - При тестировании горелка не действует, поэтому перед началом тестирования дайте горелке надлежащим образом догореть, для этого используйте команду STOP

- Fan данная функция служит для тестирования работы вентилятора
- Conveyor данная функция служит для тестирования работы транспортера
- Spiral 1 данная функция служит для тестирования работы спирали розжига 1
- Spiral 1 данная функция служит для тестирования работы спирали розжига 2
- Reserve output данная функция служит для тестирования соединительного оборудования (реле) резервного выхода
- Photocell служит для тестирования фотокамеры. Тестирование осуществите путем проверки ее чувствительности при установке на горелке или за пределами горелки на естественном свету.

# 20. Информация – сообщения об ошибках - устранение неполадок

#### Общее решение проблемных ситуаций

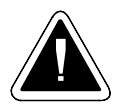

**ВНИМАНИЕ** Всяческое вмешательство  $\mathbf{B}$ электросистему должно осуществляться квалифицированным лицом, хорошо ознакомленным с инструкцией и обученным производителем.

#### Оборудование не работает:

В случае если вы обнаружите, что котел с горелкой не работает, действуйте следующим образом:

- проверьте, находится ли котел и горелка под напряжением, если да
- проверьте, имеются ли пеллеты в бункере
- проверьте, если пеллеты были погружены на транспортер, после пополнения бункера (пеллеты необходимо погрузить на транспортер перед новым включением, см. инструкцию), если ла
- прочтите сообщение об ошибке на дисплее горелки и найдите описание неисправности в следующей таблице

**Таблица сообщений об ошибках, отображающихся на дисплее – Сигналов тревог**

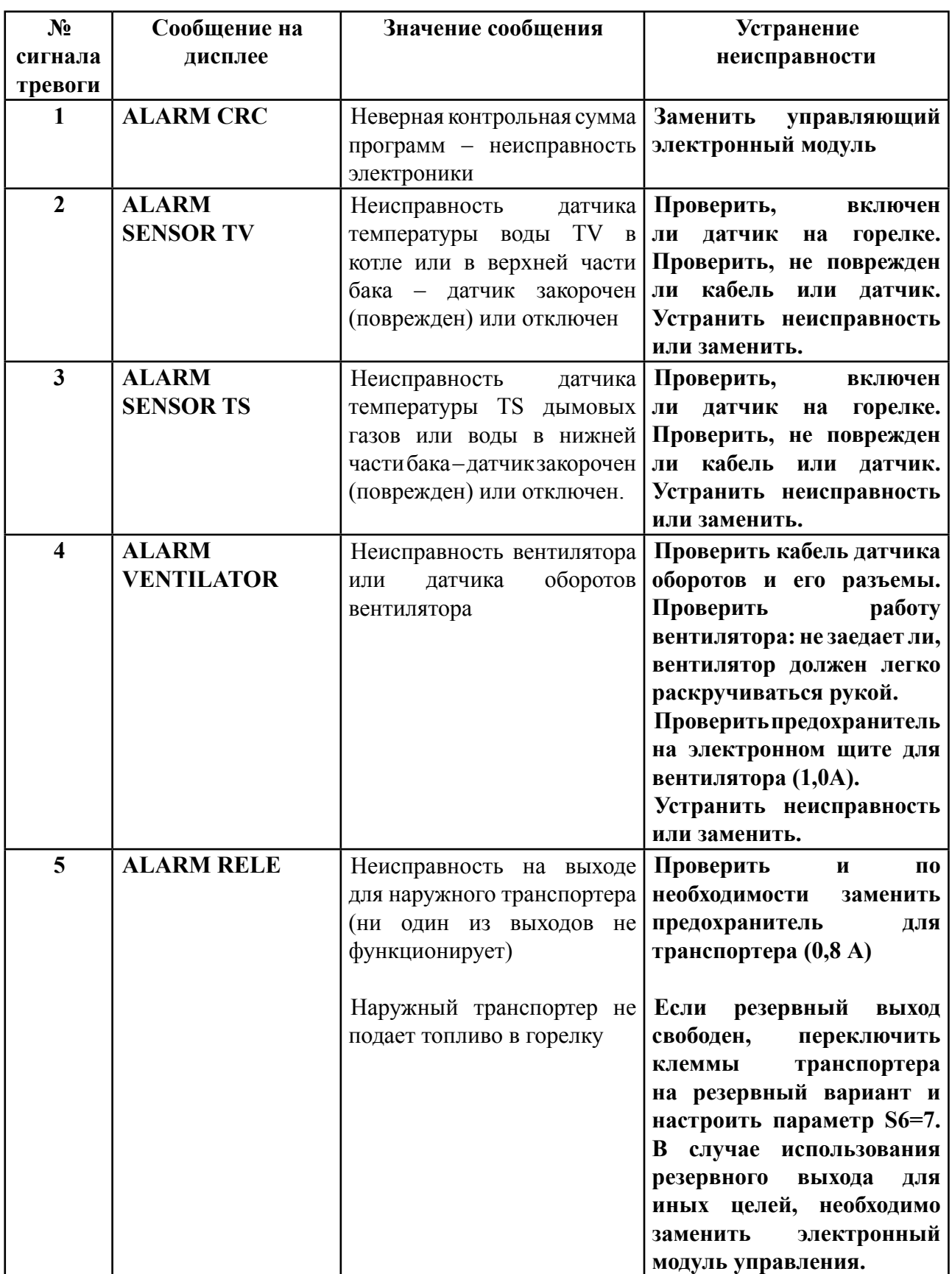

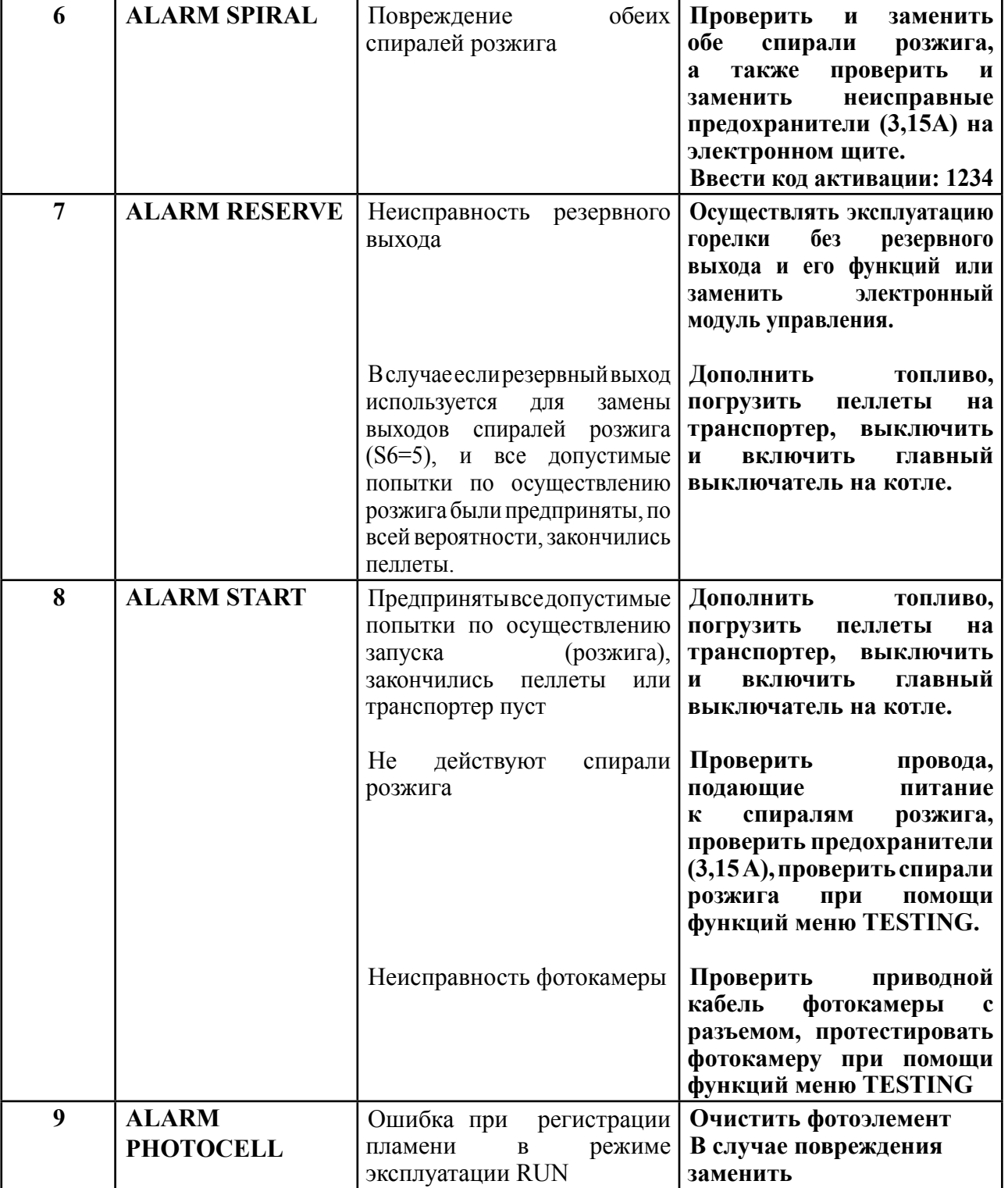

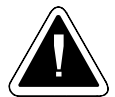

ВНИМАНИЕ - при сообщении о неполадке ALARM SPIRAL необходимо заменить обе спирали розжига и ввести код активации 1234. Если после замены спиралей розжига и ввода кода горелка не загорится, (ни один из сердечников не греется), замените электронный модуль управления АС07 или воспользуйтесь резервным выходом для полноценного управления одной спиралью розжига. В таком случае установите параметр  $S6 = 5$ .

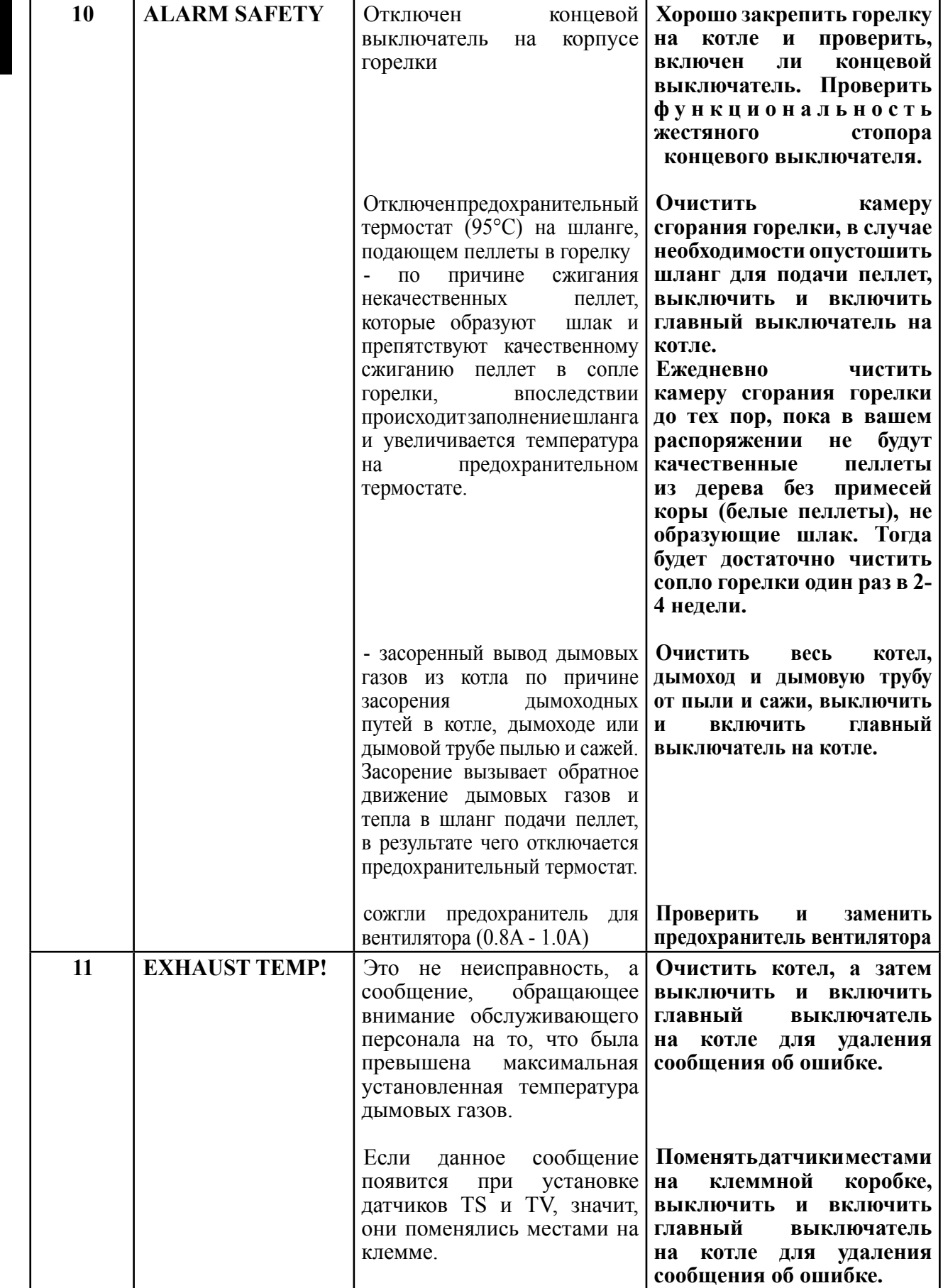

#### **Если вы не уверены, действуйте следующим образом:**

- проверьте, действительно ли работает шнековый транспортер. Для этого включите штекер транспортера в розетку на стене, если да
- выключите и включите главный выключатель котла и следите за светящимися и мигающими символами на дисплее электроники. Каждая звездочка над конкретным символом на дисплее означает, что элемент или функция работает или должна работать

Каждый символ на дисплее обозначает один элемент или функцию горелки.

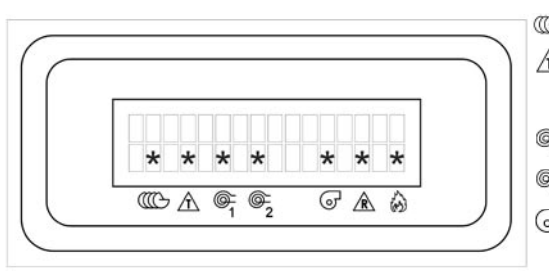

- сигнализирует о работе наружного транспортера - сигнализирует о включенном регулирующем термостате котла
- $\circledast$  сигнализирует о включенной спирали розжига 1
- сигнализирует о включенной спирали розжига 2
- $\overline{G}$  сигнализирует о том, что вентилятор включен на стартовые или рабочие обороты
- сигнализирует о включенном резервном выходеp
- сигнализирует о том, что фотокамера видит пламя
- если вдруг появится сообщение об ошибке, связанное с повреждением конкретной детали горелки, необходимо вызвать обслуживающего техника, который заменит поврежденную деталь.
- если сообщение об ошибке не появится, необходимо следить и сравнивать функции отдельных элементов горелки в зависимости от того, какой символ светится или мигает на дисплее. Так вы легко сможете выявить возможную неисправность горелки (неисправную деталь).
- если горелка или котел не находится под напряжением, заново проверьте кабель привода, ведущий к котлу или кабель между горелкой и котлом.

Если вам кажется, что все в порядке, и вы являетесь достаточно квалифицированным лицом, можете снять крышку горелки и осуществить проверку внутренних деталей горелки: электроустановок и электроники (см. стандарт ČSN 33 1310).

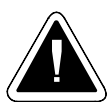

**ВНИМАНИЕ - ПЕРЕД ОТКРЫТИЕМ КРЫШКИ ВЫКЛЮЧИТЕ ГЛАВНЫЙ ВЫКЛЮЧАТЕЛЬ! Проверку под напряжением может осуществлять только квалифицированное лицо в соответствии с действующими нормами и законами.**

#### **Ход проверки внутренних электроустановок горелки:**

- проверьте, находится ли горелка под напряжением
- проверьте, получает ли горелка сигнал к началу работы (start) включен ли регулирующий и предохранительный термостат – L 2 – светится ли на дисплее горелки символ  $\triangle$
- проверьте, подведена ли к горелке твердая фаза L 1
- проверьте предохранители на электронном щите для вентилятора, транспортера и спиралей розжига
- проверьте, не ослаблены ли контакты на клеммной коробке
- проверьте, если спираль розжига при запуске разгорается (греет) при светящихся символах  $\mathcal{F}_i$ или  $\mathcal{F}_i$
- проверьте соединение спирали розжига (подводящие провода)
- проверьте, хорошо ли вставлен штекер подводящего кабеля в горелку: не перепутана ли твердая фаза L 1 (твердая фаза) с L 2 (регулируемой фазой) или L 3 (резервным выходом)

#### **Что делать, если оборудование работает, но вы не довольны его функционированием:**

#### **Проверьте качество пеллет**

- теплотворная способность действительно ли вы используете древесные пеллеты, не содержат ли они примесей: раздробите и понюхайте
- цвет спекаемость белые пеллеты не спекаются, темные пеллеты или пеллеты с черными вкраплениями, содержащие кору, спекаются. В таком случае камеру сгорания необходимо чистить один раз в день!
- содержание пыли в пелетах: ведет к неравномерной работе горелки и засорению шланга горелки
- размер пеллет: слишком мелкие пеллеты снижается мощность горелки ( $\varnothing$  5х5 мм), длинные пеллеты – не падают свободно в горелку и засоряют шланг подачи пеллет

#### **Проверьте температуру дымовых газов**

- оптимальный температурный диапазон от (140 до 200°С)
- в случае слишком высокой температуры уменьшите мощность горелки (параметр Т4 уменьшить, Т6 увеличить) и уменьшите количество воздуха сгорания или очистите котел
- если температура слишком низкая, увеличьте мощность горелки и количество воздуха сгорания (параметр **Т4 увеличить**)

#### **Проверьте уровень пеллет в сопле горелки**

- если уровень слишком низкий и горелка гаснет, проверьте температуру дымовых газов (см. выше). Уменьшите количество воздуха сгорания или увеличьте количество подаваемых пеллет – увеличьте мощность (параметр **Т4 увеличить**).
- если уровень пеллет в сопле горелки слишком высок, и горелка плохо сжигает, т.е. дымит, увеличьте количество воздуха сгорания или уменьшите количество подаваемых пеллет – уменьшите мощность (параметр **Т4 уменьшить**)

#### **При запуске проверьте, сколько времени необходимо для улучшения качества сжигания – как долго из трубы идет дым**

• если дым из трубы идет при запуске в течение более чем 5 минут, увеличьте время постепенного нарастания мощности (параметр **Т10**, например, увеличьте до 8 мин.). Обратите внимание на настройку воздушного клапана

#### **Горелка регулярно не загорается с первой попытки, а только со второй**

• увеличьте время подачи топлива для розжига (параметр **Т1**), например, на 10 с, увеличьте время **Т2** для розжига пеллет (например, до 12 мин) или уменьшите угол уклона транспортера (макс. 45°)

#### **Если после выключения горелки и ее догорания в камере сгорания (сопле) горелки остается много горячих, недогоревших пеллет**

• увеличьте время пробега вентилятора – параметр **Т5** (например, увеличьте время на 5 мин.). **- Не сокращайте**

#### 42-RUS www.atmos.cz

# **21. Уход за горелкой и ее чистка**

Строение оборудования для сжигания древесных пеллет таково, что оно требует минимального ухода и текущего ремонта. Необходимость текущего ремонта напрямую зависит от настройки мощности горелки качества используемых пеллет.

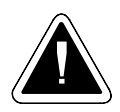

**ВНИМАНИЕ - Перед началом сервисного обслуживания, ухода и текущего ремонта не забудьте отключить питание при помощи главного выключателя котла или отсоединить приводной кабель, включенный в горелку при помощи разъема!**

#### **Регулярное устранение золы:**

При сжигании древесных пеллет остается приблизительно 1 - 2% золы. Входе использования вы постепенно поймете, как часто необходимо чистить горелку, в зависимости от настроенной мощности, интенсивности отопления и качества используемого топлива. Перед началом чистки необходимо сначала горелку выключить и дать ей надлежащим образом догореть, лучше всего для этого снизить температуру на регулирующем термостате или выключить выключатель горелки на панели котла. Обычный **интервал чистки сопла горелки и котла составляет от 7 до 30 дней (после сжигания 300 – 1000 кг качественных пеллет). Сопло горелки необходимо очистить от золы. Для этого выньте камеру сгорания из сопла горелки и вытряхните ее. Затем удалите золу из области сгорания котла и очистите обменник котла (трубную доску) так, как это описано в инструкции по эксплуатации котла.** 

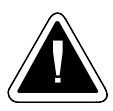

**ВНИМАНИЕ** - Золу необходимо поместить в закрытую емкость. При устранении золы и чистке камеры сгорания горелки используйте защитные приспособления (перчатки и защитные очки).

#### **Ежегодный осмотр**

- Не реже одного раза в год необходимо осуществить полный технический осмотр и ремонт горелки, при котором горелку необходимо вынуть из котла.
- При таком осмотре следует вынуть и очистить фотокамеру, следящую за пламенем.
- Тщательно очистите область под камерой сгорания горелки и за спиралью розжига. Снимите подающий шланг, по которому пеллеты спадают в горелку, и очистите его.
- Снимите крышку, закрывающую сопло горелки, прикрученную одним болтом, и очистите область под ней, куда падают и где горят пеллеты (соскребите пыль и шлаки). Очистите отверстие, через которое фотокамера следит за пламенем.
- Вытряхните из подающего эластичного шланга пыль и внимательно осмотрите его, проверяя на наличие дыр. В случае их наличия шланг необходимо отремонтировать или заменить. При этом проверьте шнек наружного транспортера, осмотрите его снизу, где пеллеты спадают в эластичный шланг. Проверьте, не зажат ли он какими-либо предметами, например, спутавшимися веревками, куском дерева и т.д., которые иногда присутствуют в пелетах.
- Затем все снова соберите и установите на котле. Надлежащим образом затяните все соединения.

#### Инструкция по эксплуатации и обслуживанию - RUS

- RUS
- Не реже одного раза в год необходимо осуществить полную проверку, чистку и осмотр горелки, при которой горелку необходимо снять с котла.
- В заключение заново проверьте основные функции и безопасность электронного модуля в подчиненном меню **TESTING** и **INFORMATION** см. стр. 36-37. и функциональность концевого выключателя и предохранительного термостата 95°C при поступлении пеллет в горелку (место контакта термостата с трубой) см. стр. 11.

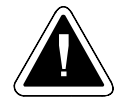

**ВНИМАНИЕ** - На оборудовании запрещено осуществлять сварочные работы, если оно подключено к электросети, и система электронного регулирования не отключена. При сварке ееможно повредить. Если заказчик не в состоянии осуществить ежегодный технический осмотр горелки сам, эту услугу можно заказать у обслуживающего техника. Эта услуга платная. В инструкции по эксплуатации на стр. 49 должна быть сделана запись об осуществлении ежегодного ремонта и проведении осмотра.

# **22. Перечень деталей**

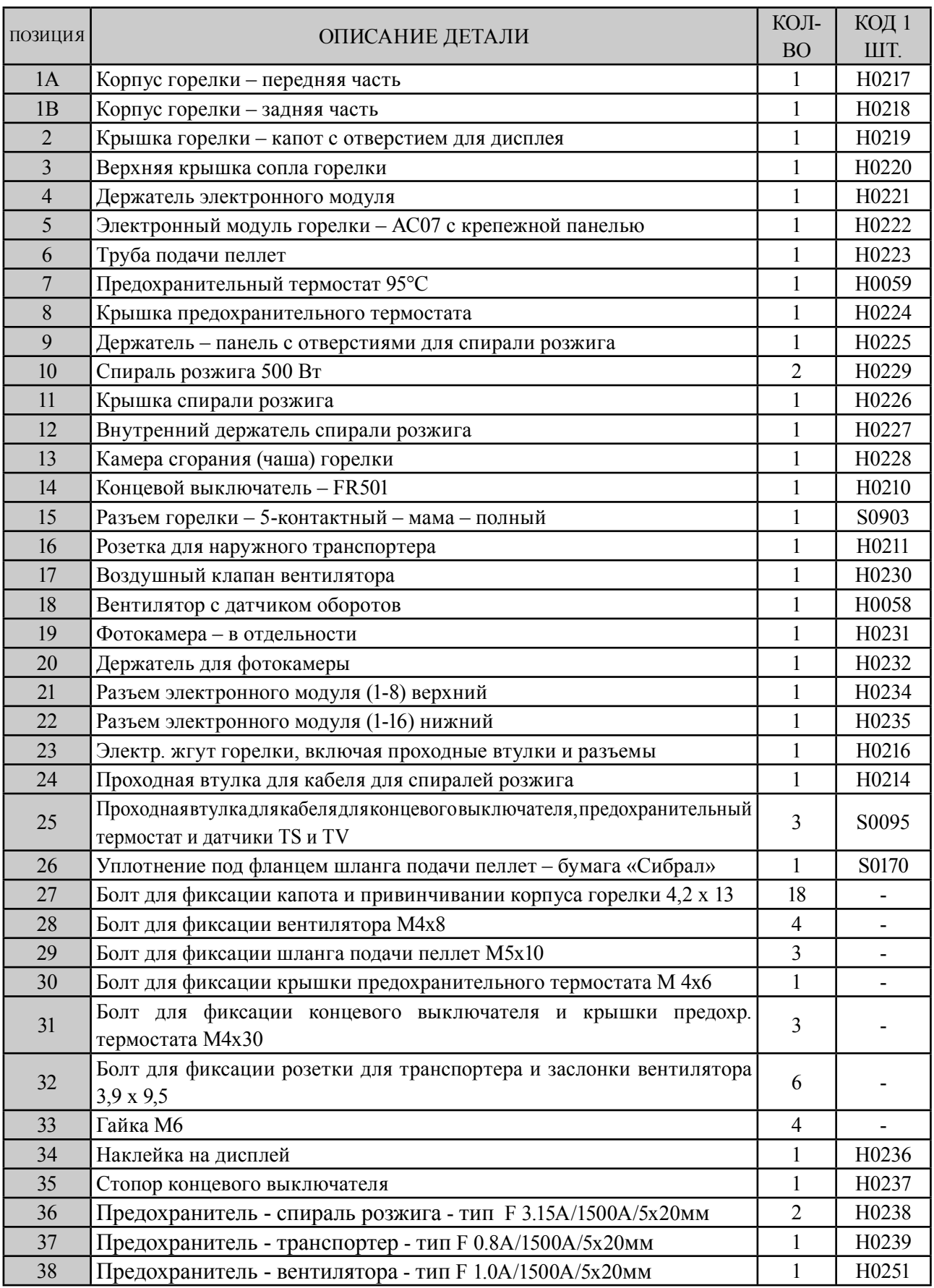

# **23. Горелка в разобранном видеu**

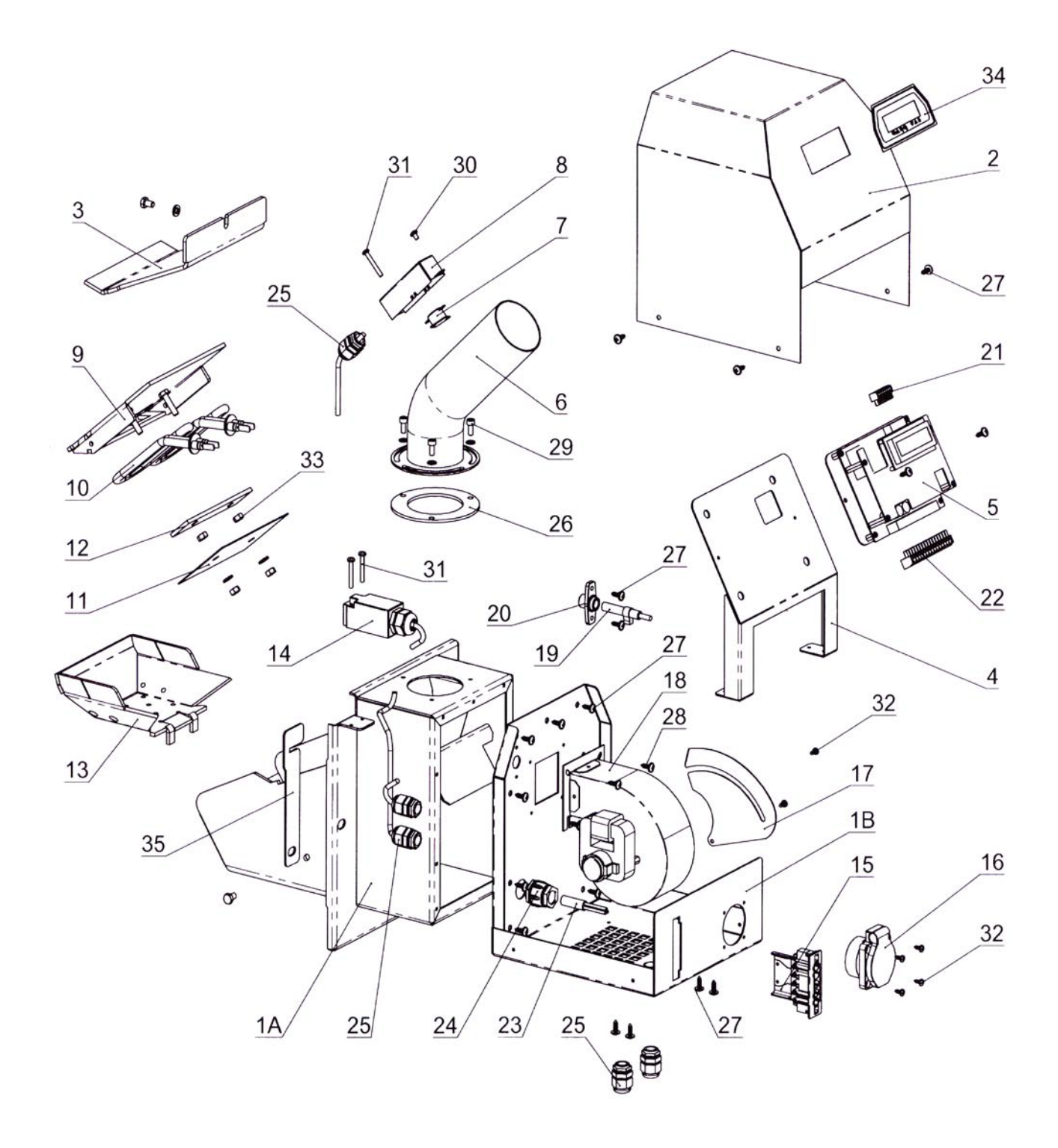

# **УСЛОВИЯ ГАРАНТИИ**

- 1. При соблюдении указанных в инструкции мер по эксплуатации, обслуживанию и уходу за горелкой мы гарантируем, что изделие на протяжении всего гарантийного срока сохранит качества, предусмотренные соответствующими техническими нормами и условиями, т.е. в течение 24 месяцев со дня доставки потребителю и не более чем 32 месяцев со дня продажи изготовителем торговому представителю.
- 2. Если в течение гарантийного срока обнаружится неисправность изделия, которая не возникла по вине пользователя, изделие будет бесплатно отремонтировано на основании гарантии.
- 3. Гарантийный срок продлевается на время, в течение которого осуществлялся гарантийный ремонт изделия.
- 4. Требование о ремонте в течение гарантийного срока заказчик направляет в сервисную службу.
- 5. Гарантия на горелку применима лишь в том случае, если монтаж горелки и котла был осуществлен лицом, обученным производителем в соответствии с действующими нормами и инструкцией по обслуживанию. Условием признания какой-либо гарантии является читаемый и полностью заполненный документ о фирме, осуществившей монтаж, и протокол об установке, приведенный на стр. 48. В случае повреждения горелки в результате непрофессионального монтажа, связанные с этим затраты оплачивает фирма, осуществившая монтаж.
- 6. Покупатель был доказуемо ознакомлен с использованием и обслуживанием изделия.
- 7. Требование об осуществлении ремонта по окончании гарантийного срока заказчик направляет также в сервисную службу. В таком случае заказчик оплачивает ремонт сам.
- 8. Пользователь обязан соблюдать указания инструкции по эксплуатации и обслуживанию, небрежное или непрофессиональное обращение или сжигание неразрешенных видов топлива приведет к недействительности гарантии, и ремонт в случае повреждения будет оплачивать заказчик.
- 9. Необходимо как минимум 1 раз в год осуществлять проверку, контроль и полную чистку горелки. Это должна делать специализированная фирма с подтверждением в инструкции по обслуживанию на стр. 47 и далее.

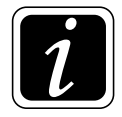

**Гарантийный и послегарантиный ремонт осуществляет: - фирма, представляющая фирму ATMOS в конкретной стране и в определенном регионе**

**- монтажная фирма, установившая изделие**

- **Jaroslav Cankař a syn ATMOS,**

 **Velenského 487**, **294 21 Bělá pod Bezdězem, Česká republika, Tel. +420 326 701 404**

# ПРОТОКОЛ ОБ УСТАНОВКЕ КОТЛА И ГОРЕЛКИ

#### Монтаж осуществила фирма:

Компания: ..............

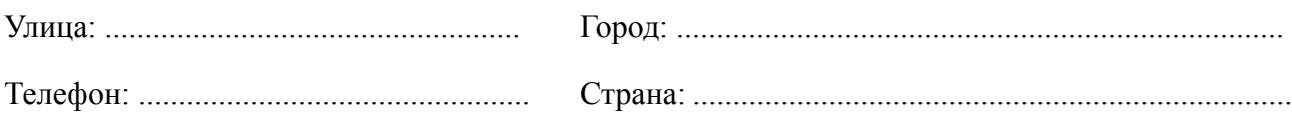

#### Выясненная информация:

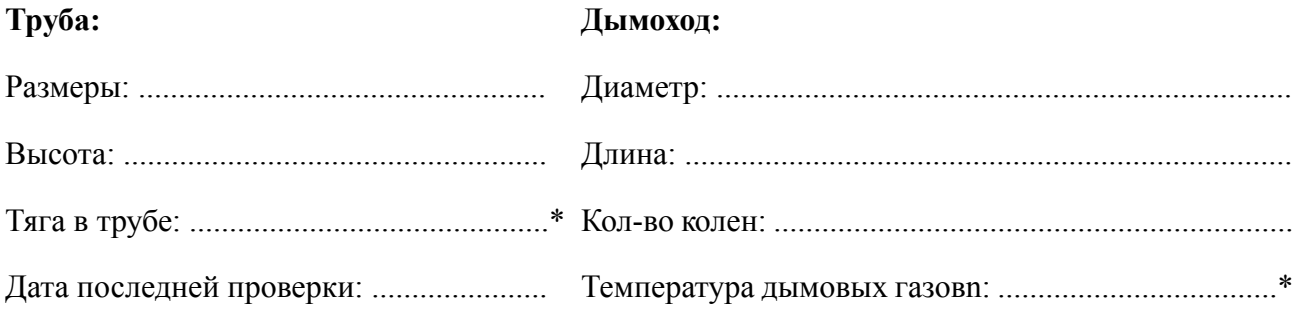

#### Котел соединен со смесительной арматурой (краткое описание соединения):

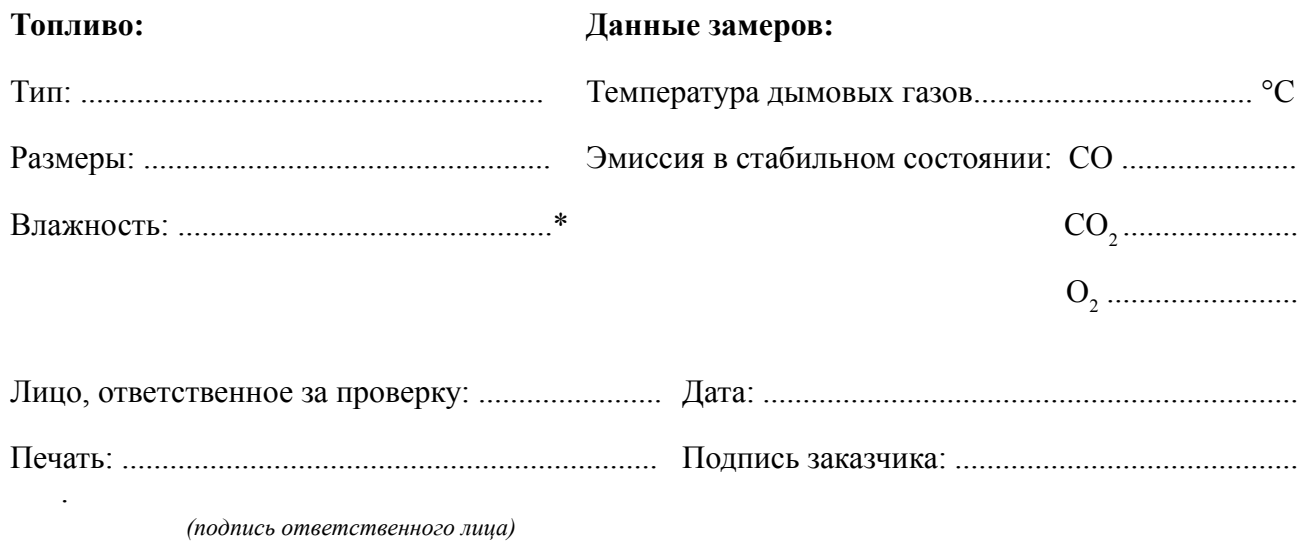

# **ЗАПИСИ О ЕЖЕГОДНЫХ ПРОВЕРКАХ**

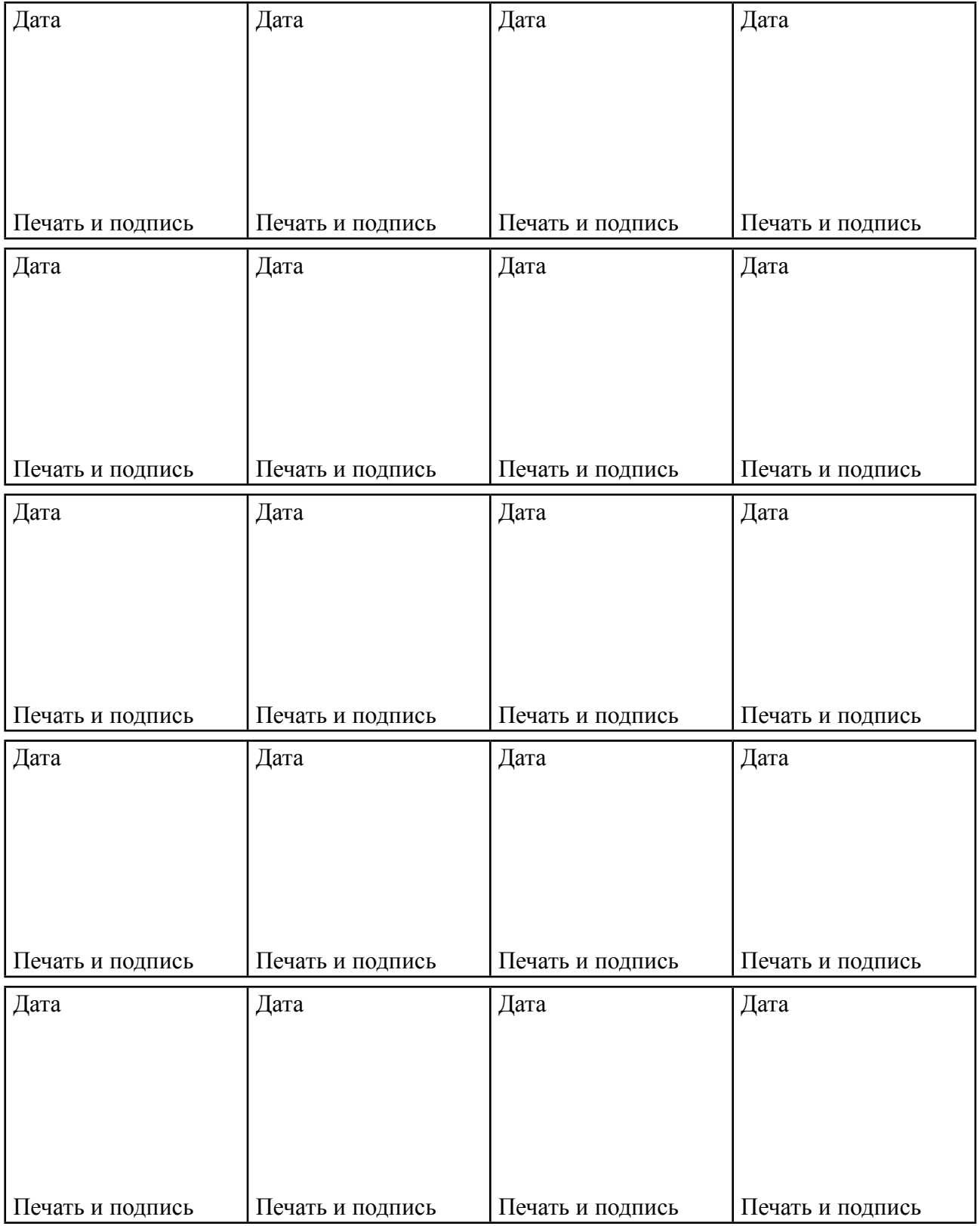

# **ЗАПИСИ ОБ ОСУЩЕСТВЛЕННОМ ГАРАНТИЙНОМ И ПОСЛЕГАРАНТИНОМ РЕМОНТЕ**

. A construction of the construction of the construction of the construction of the construction of the constr<br>The construction of the construction of the construction of the construction of the construction of the constr

.

. A construction of the construction of the construction of the construction of the construction of the constr<br>The construction of the construction of the construction of the construction of the construction of the constr

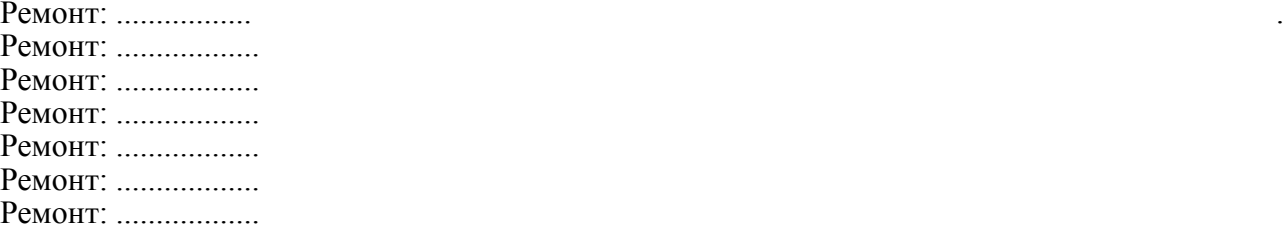

Ремонт: ................. . Ремонт: .................. Ремонт: .................. Ремонт: .................. Ремонт: .................. Ремонт: .................. Ремонт: .................. Ремонт осуществлен (кем), дата

Ремонт осуществлен (кем), дата

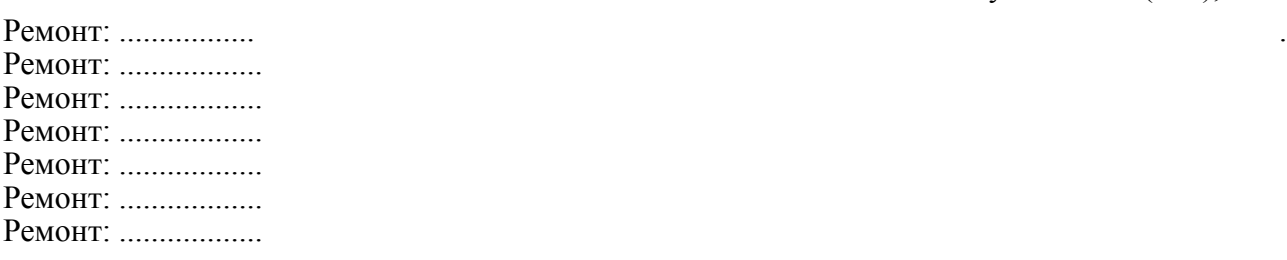

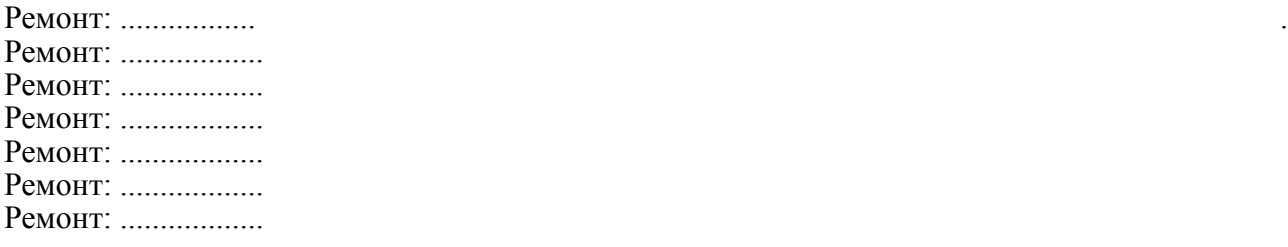

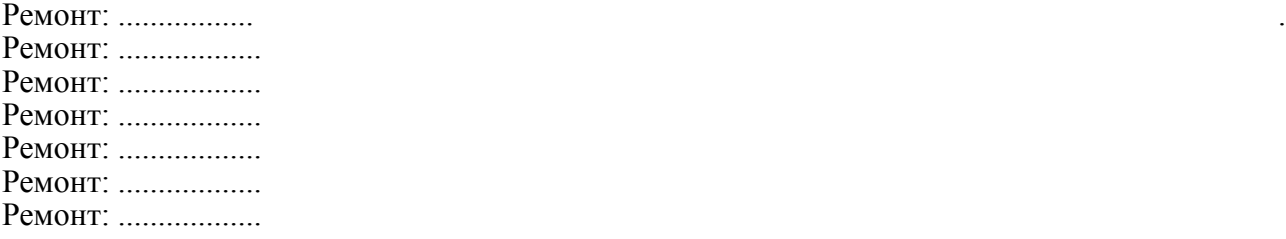

Ремонт осуществлен (кем), дата

. A construction of the construction of the construction of the construction of the construction of the constr<br>The construction of the construction of the construction of the construction of the construction of the constr Ремонт осуществлен (кем), дата

. A construction of the construction of the construction of the construction of the construction of the construction Ремонт осуществлен (кем), дата

50-RUS www.atmos.cz